# <span id="page-0-0"></span>**คู่มือผู้ใช้จอแสดงผลแบบแบน Dell™ 2009W**

#### **เกี ยวกับจอภาพของคุณ**

<u>ŽőVegLFńćańFTLV432</u> ł<del>ăălsőýńŰŞeůdSŚalFLd'Žds2</del>ő· ŠŰĹ·ŔąðŻŀřďŀŠĹĐðĹŚę¾Đćą [ĹńŞř₣ĹăźřđÞşĿęĹŞőłă·ęŀłą](file:///C:/data/Monitors/2009W/th/ug/about.htm#Universal%20Serial%20Bus%20(USB)%20Interface) (USB) Žďi-ęi-lăĞ<sup>3</sup>/4ŰIŞčąLiŚĹŞ<sup>3</sup>/4źřčąĂź ŚŞďğl+ĐŢŞłŀăşł·ădbäH-

#### **การติดตั งจอแสดงผล**

**łĕFŰŠFLŰÐ** [łŀăřýŐůĹ·₣ůĹðĹŚę¾Ðćą](file:///C:/data/Monitors/2009W/th/ug/setup.htm#Connecting%20Your%20Monitor)  łłăðL<sup>3/4</sup>łłäel·ĂřŽřşńą łařýŐůĹ·FůĹÞld޾źşlăź (ĹőÓł/árŐŰlříňů) **ŀŀ㪯I·ŠI FLŰĐĹĹł** 

# **การใช้งานจอแสดงผล**

łäŢýŰĦďŽďšŐŏŇŮŚĆD%ŰŞĚŞŰ [łŀăŢýŰř·ŞŔğŇůŚę¾ÐşŞĚŞŰŀðĹ](file:///C:/data/Monitors/2009W/th/ug/operate.htm#Using%20the%20OSD) (OSD) łăFLŰĐŽů Žď·ąřĹŇĂ¾ğŇůřĚ·llęğŇůęő? łłäŢýŰŚĞşřeŇĂĐŠĹĐř<sup>3</sup>⁄4ąąź (FLďřąŐĹł[\)](file:///C:/data/Monitors/2009W/th/ug/operate.htm#Setting%20the%20Optimal%20Resolution) **łäŢýŰFLďřĹŇĂĐ ř4ŐĹĂ ŚąlęůďSFůLŚŞdFLŰD** [Ě·őŞ·ĹŞńř₣Ĺăź](file:///C:/data/Monitors/2009W/th/ug/operate.htm#Rotating%20the%20Monitor) [ĆăĿşłŀă₣ĿŰÐŽůŀłŀăĚ·őŞŠĹÐăľşşĆ¹ńşĿ₣ńłŀăŠĹÐŽő¼](file:///C:/data/Monitors/2009W/th/ug/operate.htm#Adjusting%20Rotation)

#### **การแก้ไขปัญหา**

łŀ㌳ŰţŠĆĿ−ĚŀðĹŚę¾Đćą <u>Ó⊢</u>Řğůd¢Ć [ĆĿ−ĚŀřÝčŀľŠĹÐćąń₣¯Ŀ¼³](file:///C:/data/Monitors/2009W/th/ug/solve.htm#Product%20Specific%20Problems) [ĆĿ−ĚŀřÝčŀľŠĹÐ](file:///C:/data/Monitors/2009W/th/ug/solve.htm#Universal%20Serial%20Bus%20(USB)%20Specific%20Problems) USB [łŀ㌳ŰţŠĆĿ−ĚŀÞŀďŞ¾źşŀ㟊ĹÐ Dell™](file:///C:/data/Monitors/2009W/th/ug/solve.htm#Soundbar%20(Optional)%20Troubleshooting)

#### **ภาคผนวก**

ŽŻŀŚŞĶSŻI řãŐŮĹĐŽď ĆąĹ<sup>3/4</sup>LĂ ŠŰĹęĿĐřŧŦŠĹĐ FCC (TŞęĚăLªĹřǎńłłřğůŞLŰŞ) [₣ń¾₣ůĹř¾ąą](file:///C:/data/Monitors/2009W/th/ug/appendx.htm#Contacting%20Dell)

### **หมายเหตุ ข้อสังเกต และข้อควรระวัง**

**Ø หมายเหตุ**: ĚŀĂŤŦőäţűŠŤĿŎŰŀŔąďŴĘŻĨŻ⊢ġŇůðĶůĂŢĔŰŐ%ŢĶŰĐŔŕŐŔĿŎŹŎŀŖĸŰŶĸŇŠŤŰŞ

● ข้อสังเกต: ŠŰęŁð řŦäţšĞňĐĹĿŞFä ĂğŇŰlðřh?«ŠňŰŞLşÍ <del>äź</del>?«Śďáž ĔăŐĹŀăęk−řęŇĂŠŰL·ŔąŚąlġĹĞňĐďhŇ lăĔąŇřąŇůĂĐĆL−Ěŀ

 $\bigwedge$ ิ ข้อควรระวัง : ข้อควรระวัง ระบุถึงโอกาสที่อาจเกิดความเสียหายต่อทรัพย์สิน การบาดเจ็บต่อร่างกาย หรือการเสียชีวิต

**ข้อมูลในเอกสารนี อาจเปลี ยนแปลงได้โดยไม่ต้องแจ้งให้ทราบล่วงหน้า © 2008 Dell Inc. สงวนลิขสิทธิ** 

ĚŰŀ·ğŻŀÞŻŰŀęůďŞĚŞňůÐęůďŞŢ¾ĚăŐĹğĿŰÐĚ·¾ŠĹÐřĹłęŀăŞŇŰś¾Ăţ·ůţ¾ŰăĿşĹŞő−ŀ₣řĆŮŞąŀĂąĿłĘ¼źĹĿłĘăðŀł Dell Inc. ś¾Ăř¾Ů¾Šŀ¾

řžá**ŐLDĚŀĂġĐhĽÓJŐŁŐ**ŐŐHŐŘŐŐÍ: *Dell* ŚąľśąśłŰ Dell ŽŐĹřŽáŐŰDĚ·ŀĂğĐNěŽŮŠĹĐ Dell Inc, *Microsoft, Windows S*ąľ *Windows NT* ŽŐĹřŽáŐŰLDĚŀĂğĐNĂĞĞĹĐ Microsoft Corporation, Adobe ZOLižäOüDEHAğiDNäZUSLD Adobe Systems Incorporated hiŭDLIð%glifyNSTSGMigDESiOD ENERGY STAR ZOLižäOüDEHANäZUð%glifyNASSLD U.S. Environmental Protection Agency TS?I-SI<br>idDeidSeubSLD ENERGY STAR Dell Inc. öÖLd0GriF-L4%s

ÚðŇNjýŤŽáŐĹĿĎŀĂŁŸĿĠŇŔŎĨŊŔŊŔġŖŶŊŦŎŰĹŰĿŎŤĿŸŇŸĠŔŖŀŦŢĿ4¥ijŶŰŎŖŠĿŖŸĔijŶĘĤŊĿŎŖŎĿĿŎĿŎĿŎĿŎĿŎĿŎĿŎŔŎŔŎŔŎŔŎŔŎŔŎŔŎŔŎŔŎŔŎĿŖŸſĘijŤĿ

ăőůŞ 2009W

#### <span id="page-1-0"></span>łąLstĆĂLĐĚŞŰelĕsL−

#### **เกี ยวกับจอภาพของคุณ คู่มือผู้ใช้จอแสดงผลแบบแบน Dell™ 2009W**

- Žő¼ęsĿFŕćąŕF Ŀ¼<sup>3</sup>ź
- · łaălsőýńŰŞeůdŞŚalFLdŽdsŽő·
- $\bullet$  ŠŰĹ·ŔąðŻŀřď·lŠĹĐðĹŚę¾Đćą
- ĹńŞřFĹăźřđÞşĿęĹŞőłă·ęl·łą (USB)
- **·** Ždl-ęl-lăĞ<sup>3</sup>/4ŰlŞčąLłŚĹŞ<sup>3</sup>/4źřčąĂź
- SŞdğl**Đ**ŢŞłlǎşŻlǎőĐăLłĘŀ

#### <span id="page-1-1"></span>**คุณสมบัติผลิตภัณฑ์**

ðĹŚę¾Đ湌şşŚşŞ Dell™ 2009W řĆŮŞðĹŚę¾Đ*Ġę§\$Žăńę*FĿąřĚąď (LCD) ğŇŰŢýŰğäŞmérŦÉ*lőŚĆ*LŞđŵ∉D(TFT) ŚşşŚĹŀğňdŚvárŚłŌńĆ Žánárváróś, Čánárvárá,

- čŐŰŞğŇůðĹŚę¾ÐćąğŇůęŀ·ŀăĞăĿşý·ţ¾Ű 20 ŞńŰď (508 · ·.)
- Žďŀ·ąľŕĹŇĂ¾ 1680 x 1050, şďłłǎęŞĿşęŞőŞłłǎŚę¾Đ湎ďŀ·ąľŕĹŇĂ¾FŻůl·ŚşşřFŮ·ĚŞŰŀðĹ
- őłĕtęýłŰŀĐĹŞŐ−ŀFJĚŰ¼ŧ§¼ŰBFZÍŠĖŞŶĿŊĿĎĔŐĹĂŐŞĔĭŐĹřŐŰĽŽąŐĹŞĎŇŎŎĹPĚSŤŮÐ
- Žďl·ęl··lǎĞŢŞłl·ăřĹŇĂĐ ĚőŞáL*şŚaļĂŐ*¾ŚŞdFLŰĐ
- ŠŀğŇŮĞĹ¾ţ?¼ŰŚąβŔĂň¾ VESA 100 · ·. ęŽŀĚâ\$¤ŧŔýĿŮŖĕĂŤ?«ğŸŰĂŐ?»ÆĂŐŒç?«Ű
- Žďŀ·ęŀ·ŀăĞŚşşčąĿłŚĹ޾źřčąĂź ĞŰŀăľşşŠĹÐŽő¼ęŞĿşęŞőŞ
- łłăĆăĿşŽůŀşŞř·ŞŔğŇůŚę¾ÐşŞĚŞŰłðĹ (OSD) řőŐ**űlä∓LŰ**ÐŽůŚą∥lǎĆäLşŚFůĐĚŞŰłðĽğŇůĐůlĂ
- ŚćůŞÞŇ¾ŇÞĹđFźŚd䟌ąlfĹłęŀă Ć㳳ź¾ŰdĂţđąź (INF), ţđąźłŀăðĿşŽŔůęŇ¯ŀč (ICM) ŚąlŠŰL·ŔąćąńF¯Ŀ¼<sup>3</sup>ź
- Žő¼ę·şĿ₣ńŢŞłŀăĆăľĚĂĿ¾čąĿÐÐŀŞ řčŐůĹŽďŀ·ęĹ¾ŽąŰĹÐłĿş·ŀ₣ă²ŀŞ Energy Star
- ęąŮĹ₣ąŮĹŽřčŐůĹŽďŀ·ĆąĹ¾¯ĿĂ

# <span id="page-1-2"></span>**การระบุชิ นส่วนและตัวควบคุม**

# **มุมมองด้านหน้า**

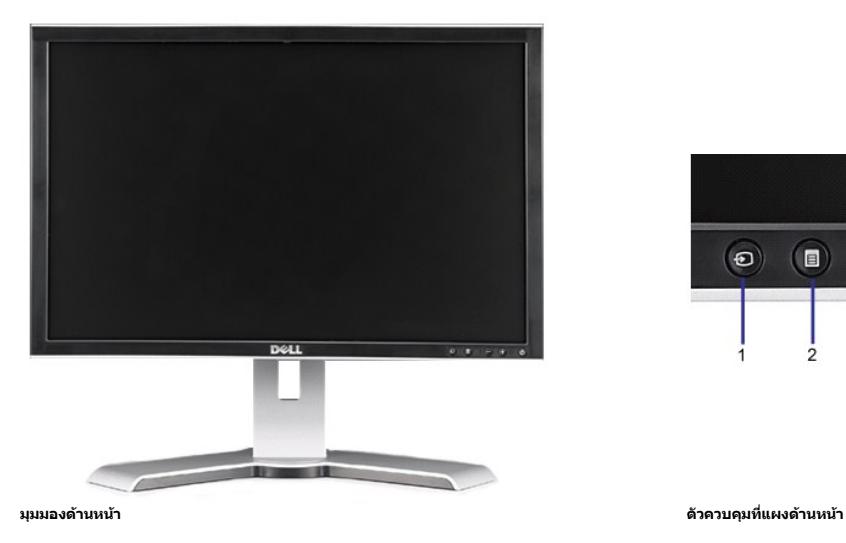

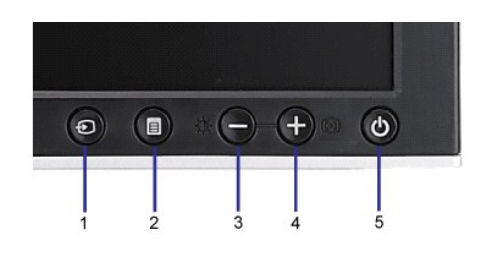

#### **ป้ายชื อ คําอธิบาย**

**1** řąŐĹłŚĚąůÐĹńŞčő₣

- <span id="page-2-0"></span>ř·ŞŔ OSD / Ćőů·řąŐĹł
- Ćőů·Žďŀ·ęďůŀÐ & Žďŀ·řŠŰ·ĚŞŰŀðĹ / Ćőů·ąÐ (-)
- Ćőů·ĆăĿşĹĿ₣śŞ·Ŀ₣ń / Ćőů·ŠňŰŞ (+)
- Ćőů·řčŀřďĹăź (čăŰĹ·ţđŚę¾ÐęĞŀŞľřčŀřďĹăź)

# **มุมมองด้านหลัง**

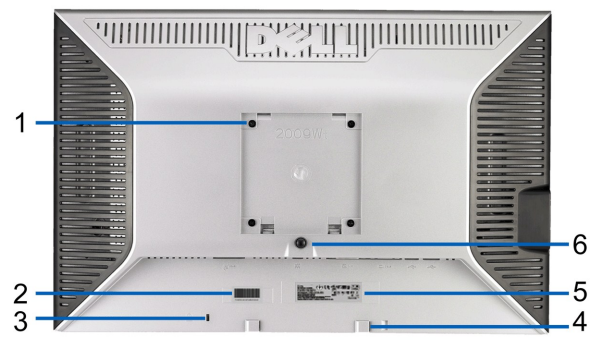

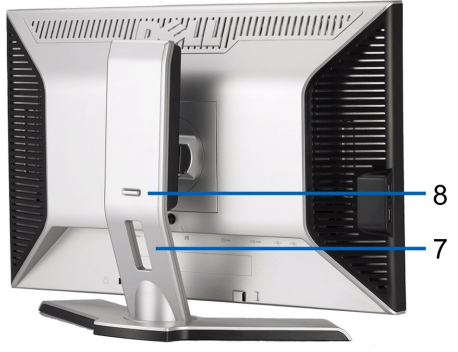

**มุมมองด้านหลัง มุมมองด้านหลังพร้อมขาตั งจอแสดงผล**

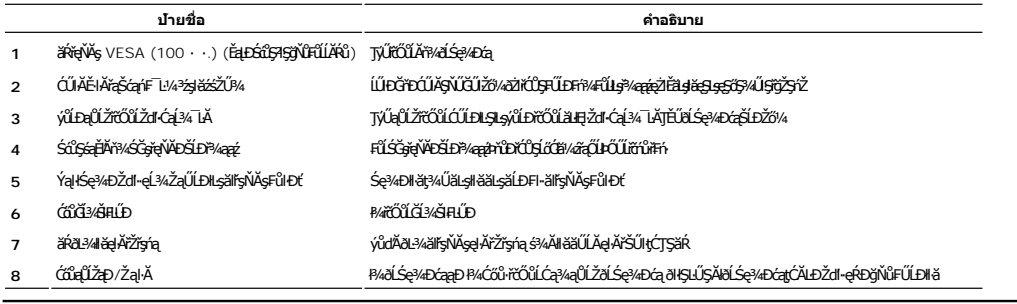

# **มุมมองด้านข้าง**

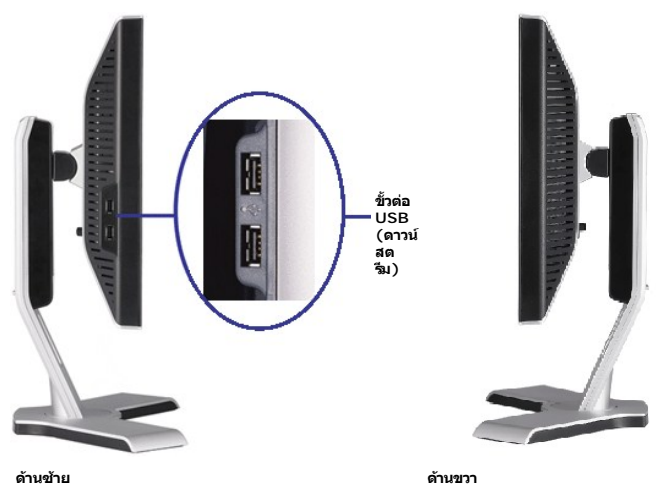

# **มุมมองด้านล่าง**

<span id="page-3-0"></span>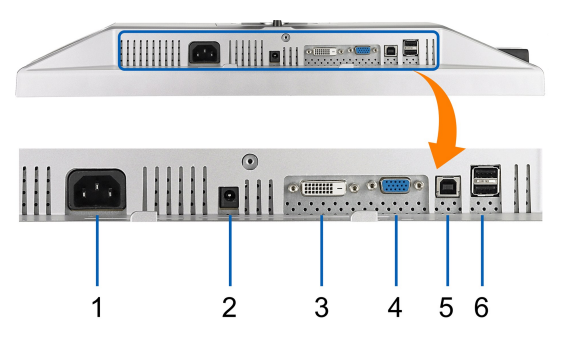

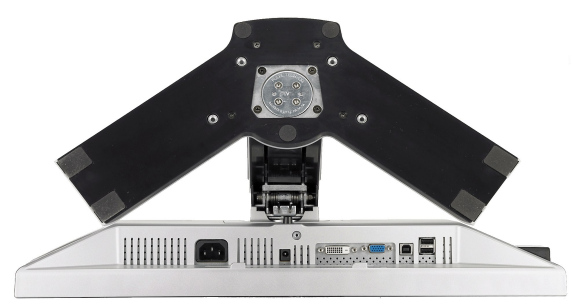

**มุมมองด้านล่าง มุมมองด้านล่างพร้อมขาตั งมอนิเตอร์**

| ----- | .        |  |  |
|-------|----------|--|--|
|       | $\cdots$ |  |  |

- **1** řýŐůĹ·₣ůĹęŀĂţđłăľŚę₣ăÐ
- 2 řýŐŨ**F**ŰLęŀĂţđłăľŚęęąLęęŻI<del>Ě</del>ăLę Dell Soundbar ğLŰĐĚ¼
- **3** ŠĿŰď₣ůĹ DVI

ป**้ายชื่อ คำอธิบาย** 

- **4** ŠĿŰď₣ůĹ VGA
- **5** ŠĿŰďFŰĹĹLĆeFăŇ· USB
- **6** ŠĿŰď₣ůĹ USB

#### <span id="page-3-1"></span>**ข้อมูลจําเพาะของจอแสดงผล**

ęůdŞFůĹţĆŞŇŰ ðľŢĚŰŠŰL·ŔąřĬŇůĂdílsśĚ÷¼ŀlǎ&v4ŀlǎčqLĐĐŀŞFŮŀĐĆŚąlŀălžŠ≯√ŠŀęŽŀĚăLşŠLŰdFûĹFŮŀĐĆ@ŠLOŽŐ¼.

#### **โหมดการจัดการพลังงาน**

ĞŰŀŽő¼·Ňłŀăź¾Śę¾ÐćąĚăŐĹÞĹđ₣źŚďăźğŇů₣ń¾₣ĿŰÐŢŞ PC ŠĹÐŽő¼ğŇůęĹ¾ŽąŰĹÐłĿş DPM™ ŠĹÐ VESA, ðĹ¯ŀčðľą¾łŀăęńŰŞřĆąŐĹÐčąĿÐÐŀŞř·ŐůĹţ·ůţ¾ŰŢýŰÐŀŞś¾ĂĹĿ₣śŞ·Ŀ₣ń ŞŇůřăŇĂłďůŀ śĚ·¾ĆăľĚĂĿ¾čąĿÐÐŀŞ ðĹ¯ŀčðľğŻŀ ÐŀŞ₣ůĹś¾ĂĹĿ₣śŞ·Ŀ₣ńř·ŐůĹŽĹ·čńďř₣Ĺăź ₣ăďðčşęĿ−−ŀ¼ĹńŞčő₣ðŀłŚĆŰŞčń·čź, ř·ŀęź ĚăŐĹĹőĆłă¼źĹńŞčő₣ĹŐůŞť ₣ŀăŀÐ₣ůĹţĆŞŇŰŚę¾ÐĞňÐłŀăŢýŰčąĿÐÐŀŞ ŚąľęĿ−−ŀ¼ŠĹÐŽő¼ę·şĿ₣ńłŀăĆăľĚĂĿ¾čąĿÐÐŀŞĹĿ₣śŞ·Ŀ₣ńŞŇŰ:

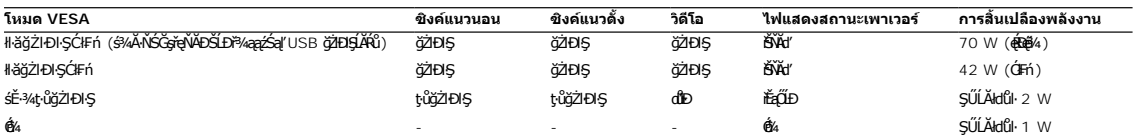

OSD ðľğŻŀĐŀŞŢŞśĚ·¾ การทำงานปกติญี่ปี**ร**ุปนุ์วิกัQ๊LĆGů· **เมนู** ĚăŐĹ **บวก** ĞŔłł¾ŢŞśĚ·¾ ŚĹłğŇđ·ĹĹđ, ŠŰŽđFŕũţĆŞŇŰ<del>śg</del>JϡŰðBÓ<del>l</del>é@¼ĐŠĭŰŞ:

ĹŞŀąŬĿŀſŕŞčőFŢŞśE+¾ĆăſEAĿ¼čąĿĐĐŀŞ ł¼CŐŭ·řďrtlăźSLĐZL·čńdřFLăź EăOLCŐŭ·Ţ¾ť şŞSCUŞčň·čź EăOLřąOůLŞř·ŀęź<br>ĚŧŐĹ

¾ńðńFĹąĹńŞčőFŢŞśĚ·¾ĆälĔĂĿ¾čąLĐĐIŞ ₽¼Ćőů·řďtňĹǎźŠĹĐŽĹ·čńd作Ĺǎź ĚäŐĹĆőů·Ţ¾ť şŞŚĆŰŞčń·čź ĚäŐĹřąŐůĹŞř·lęź

řĆń¾ğŻŀÐŀŞŽĹ·čńďř₣Ĺăź ŚąľðĹŚę¾Ðćą řčŐůĹŢĚŰęŀ·ŀăĞŢýŰÐŀŞ OSD ţ¾Ű.

**หมายเหต:** ðĹŚę¾Ð湪ŇŰęĹ¾ŽąŰĹÐłĿş **ENERGY STAR**® - ŚąľŽĹ·ŚčğńřşńąłĿşłŀăðĿ¾łŀăčąĿÐÐŀŞ TCO '99/TCO '03.

\* łŀăţ·ůŢĚŰ·ŇłŀăęńŰŞřĆąŐĹÐčąĿÐÐŀŞřąĂŢŞśĚ·¾ Ćń¾ ęŀ·ŀăĞğŻŀţ¾Űś¾ĂłŀăĞĹ¾ęŀĂţđĚąĿłĹĹłðŀłðĹŚę¾ÐćąřğůŀŞĿŰŞ

# **การกําหนดขา**

**ขั วต่อ VGA**

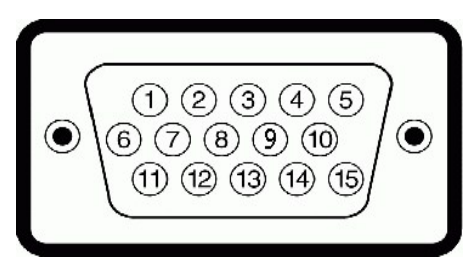

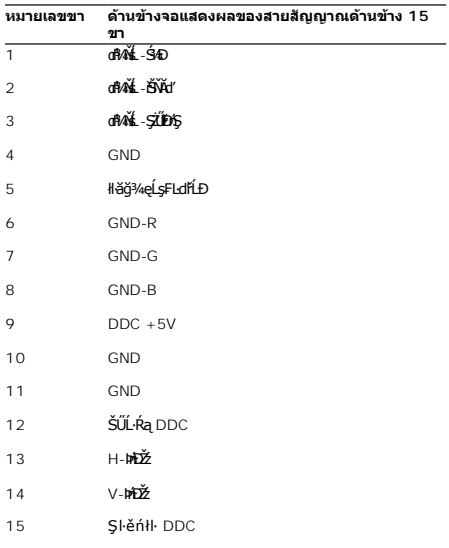

# **ขั วต่อ DVI**

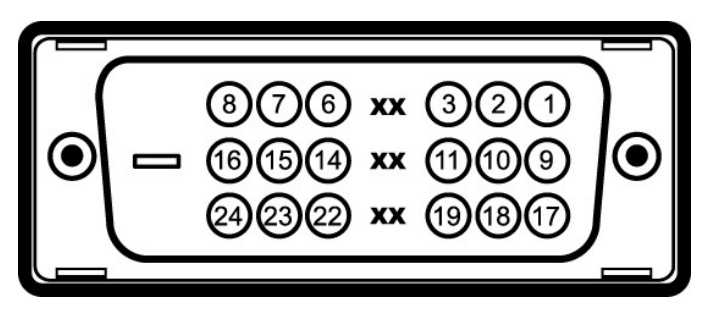

**หมายเลขขา ด้านข้างจอแสดงผลของสายสัญญาณด้านข้าง 24 ขา**

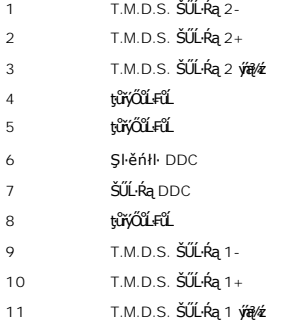

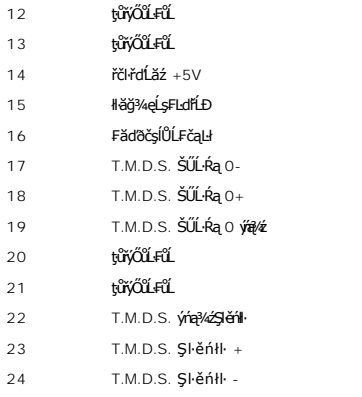

# <span id="page-6-1"></span><span id="page-6-0"></span>**อินเตอร์เฟซบัสอนุกรมสากล (USB)**

ŢŞęůSŞŇŰJĚŰŠŰL<del>Ŕą</del>řŇŮAdLşťážF USB ğŇŮŇŦĔĐ¼ŰŞPŰĂŐĹŠĹĐ

### **หมายเหต:** ðĹŚę¾Ð湪ŇŰęŞĿşęŞőŞăľşşřýŐůĹ·₣ůĹ USB 2.0 Žďŀ·řăŮďęŔÐ

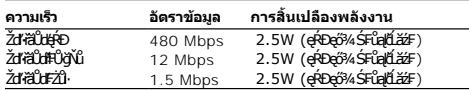

#### **ขั วต่ออัปสตรีม USB**

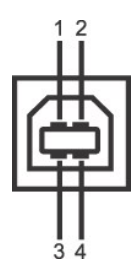

**หมายเลขขา ด้าน 4 ขาของขั วต่อ**

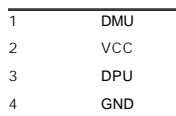

#### **ขั วต่อ USB ดาวน์สตรีม**

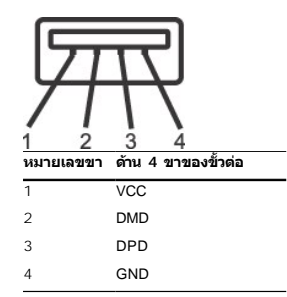

#### **พอร์ต USB:**

ı 1 LLCęFăN·- ¾UIŞEąLĐ<br>ı 4 ¾ldŞźęFăŇ·- 2 ğŇ¾ŰBĂBD; 2 ğŇĴ?AŰBŠŰIĐ

*la* หมายเหต: Žďl··ęl··l·ăĞŠĹĐ USB 2.0 อั2หัน๊D<sub>ภ</sub>ีฟ์ ซีซุสุวัน๊หัน๊S 2.0

иипиия: ălşşiyOüLFüL USB SLBUS@ADağZBIŞMdlfOÜZUS@ADağOf%AARüğüŞLUŞ (EBOLJŞ&=%CäEAL%dzDDB) H&Of%ZQ&ADZ@AZYQSAZQQQQQQBAZQQBBBZ7JEUnSFFLZBdD<br>ðltals:IğZl+DISFI~CiFnÉaLDðIH 2-3 dfSJğN

### <span id="page-7-1"></span><span id="page-7-0"></span>**ความสามารถด้านพลักแอนด์เพลย์**

Z8¼4+BGFf%AUD8LS2%DGJS8850WCDS595G4SL3%dFc43%U8LS2%DG07AC8B2R7Z0UDSLD8LS2%DG(ED1D) II:sII55ZL7fdFFL253%AUFSSUFFALSVSFSQULRajI8S9%DGg<br>HD940'SqC3yBaUD2UFUDC.SD8LS%DGJE0FEI&gV0c8%G0X87GOJY09+BEGQUBFL0ZUgVCFFFUD9%DSFQGGYFG4DC

### **ข้อมูลจําเพาะของจอแสดงผลแบบแบน**

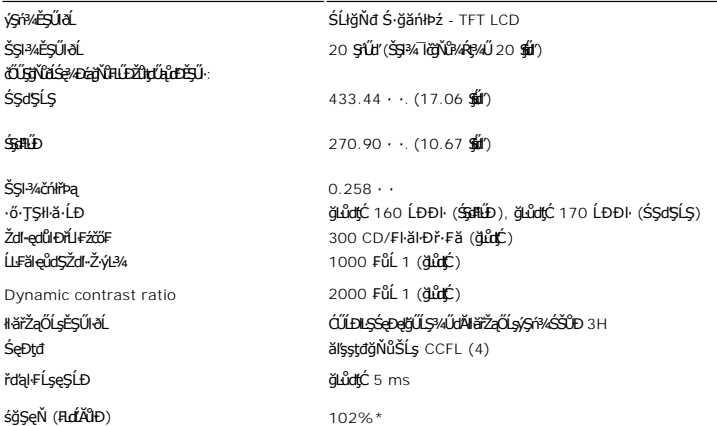

 $*$ śğŞęŇ 2009W (FLCTAÖH-I·FăºŀŞłŀăğ¾ęĹş CIE1976 (102%) Śąľ CIE1931 (92%)

**ข้อมูลจําเพาะเกี ยวกับความละเอียด**

#### <span id="page-8-0"></span>łąŁątĆĂĿĐĚŞŰŀęŀăşĿ−

#### **ภาคผนวก**

**คู่มือผู้ใช้จอแสดงผลแบบแบน Dell™ 2009W**

- ·ŽŻłŚŞŚzłřăŐŮĐŽď-ĆąĹ¥LĂ
- **O** ŠŰĹęLĐřIFŠĹĐ FCC (ŢŞęĚăL<sup>2</sup>Ĺřání říšů ŞLŰŞ)

 $\bullet$   $F\frac{f\frac{f\left(1\right)}{f}}{f\left(1\right)}$ 

# <span id="page-8-1"></span> $\bigwedge$ ข้อควรระวัง : ขั้นตอนเพื่อความปลอดภัย

ข้อควรระวัง : การใช้ตัวควบคุม การปรับแต่ง หรือกระบวนการอื่นๆ ที่นอกเหนือจากที่ระบุไว้ในเอกสารนี้ อาจทำให้เกิดใฟฟ้าขือต อันตรายจากกระแสไฟฟ้า และ∕หรืออันตรายจากอุปกรณ์<br>ใต้

FęŻŀĚăĿşŠŰĹ·ŔąřłŇůĂďłĿşŠĿŰŞ₣ĹŞřčŐůĹŽďŀ·ĆąĹ¾¯ĿĂ ŢĚŰ¾Ŕ คู่มือข้อมูลผลิตภัณฑ์*.*

## <span id="page-8-2"></span>**ข้อสังเกตของ FCC (ในสหรัฐอเมริกาเท่านั น)**

eŻŀĚăĿşĆăŀŀĐ FCC Śą**ŠŰ.Ŕą̃#jŸşŠŰṣ**ĐŽĿŔĴČŖŗĨĔŰŖŔŦĠŊŖŦŔŇŮďĿĸŖĹŎŖĿŢĿŎĸŎĹŎŎĹġĿŎĽŸĸŎĬĨĿŧŢĿ//www.dell.com/regulatory\_compliance

#### <span id="page-8-3"></span>**ติดต่อเดลล**

**สําหรับลูกค้าในประเทศสหรัฐอเมริกา, โทร 800-WWW-DELL (800-999-3355)**

**หมายเหตุ:** ĞŰŀŽő¼ţ·ů·ŇłŀăřýŐůĹ·₣ůĹĹńŞř₣ĹăźřŞŮ₣ğŇůŢýŰţ¾Ű Žő¼ęŀ·ŀăĞŽŰŞĚŀŠŰĹ·ŔąćŔŰ₣ń¾₣ůĹţ¾ŰðŀłŢşęĿůÐÞŐŰĹćąń₣¯Ŀ¼³ź, ęąńĆğŇů·ŀčăŰĹ·ćąń₣¯Ŀ¼³ź, ŢşęůЊĹÐ ĚăŐĹŚŽ₣ŀąŮĹłćąń₣¯Ŀ¼³źŠĹÐř¾ąąź.

r%ąąźNNăęS4sęSGUStąSź SąljáńNăjOSgãBLGğź SąlFLdfaOLJTSNăTEUslamNäEąAyüLDğDM NäTEUslamNaGMARUGA Salga (14°25 SąljánNajeDLA) ADEUTSCOUSjNüSLDZő% TSNäFn%FüL<br>ČiNĂŠIĂČiNAgS4sgSG%ŰSföZSriŽ FäŐLČiNĂsánNapkiUIŠLDr%qqź:

- **1.** řĂŇůĂ·ý·řďŮşţÞ₣**◌์support.dell.com.**
- **2.** ₣ăďðęĹşĆăľřğĐ ĚăŐĹ¯Ŕ·ń¯ŀŽŢŞř·ŞŔŚşş¾ňÐąÐ **เลือกประเทศ/ภูมิภาค** ğŇůęů調ůŀЊĹÐĚŞŰŀ.
- **3.** Žąńł **ติดต่อเรา** ğŇů¾ŰŀŞÞŰŀĂŠĹÐĚŞŰŀ.
- **4.** řąŐĹłşăńłŀăĚăŐĹąńÐŽźłŀăęŞĿşęŞőŞğŇůřĚ·ŀľę· ₣ŀ·Žďŀ·₣ŰĹÐłŀăŠĹÐŽő¼.
- **5.** řąŐĹłďńİŇłŀă₣ń¾₣ůĹř¾ąąźğŇůŽő¼ęľ¾ďł.

#### <span id="page-9-0"></span>łąŁstĆĂĿĐĚŞŰŀęłăşĿ−

# **การใช้งานจอแสดงผล**

### **คู่มือผู้ใช้จอแสดงผลแบบแบน Dell™ 2009W**

- **·** łäŢýŰFLďŽďsŽő·ğŇŮŚĆD<sup>3</sup>/4Ű ŞĚŞŰ<sup>I</sup>·
- [łŀăŢýŰř·ŞŔğŇůŚę¾ÐşŞĚŞŰŀðĹ](#page-10-1) (OSD)
- **· łäFLŰĐŽů Žď-ąlŕĹŇĂ¾ğŇůřĚIIIę·ğŇůęő¼**
- **· łäŢýŰŚĞşřeŇĂĐŠĹĐř¾ąąź (FLďrąŐĹł)**
- **·** łäŢýŰFLdřĹŇĂĐ ř¼ŐĹĂ ŚąłęůdŞFů ŚŞdFLŰĐ
- [Ě·őŞ·ĹŞńř₣Ĺăź](#page-17-1)
- ĆăLşłł ăFLŰĐŽůl łł ăĚ·őŞŠĹĐăllşşĆ<sup>1</sup>ńşLFńlł ăŠĹĐŽő1/4

## <span id="page-9-1"></span>**การใช้ตัวควบคุมที แผงด้านหน้า**

ŢýŰŐŐ*Ž*tÉŽŐŸŰŀŰĿĔĘŰĔĹŎĹĢŦĦĔŦĨŐĨĹĆĨĘŢĨŎŇŰĠġŀŎŀŎŰŹŎĿŢŰŰŶŰŔŎŰĊĨŔŢĔŎŸŎŎŎŎŎŎŎŎŔŎŔŎŎŎŔŎŎŎŔŎŎŎŎŎŎŎŎŎŎŎŎŎŎ

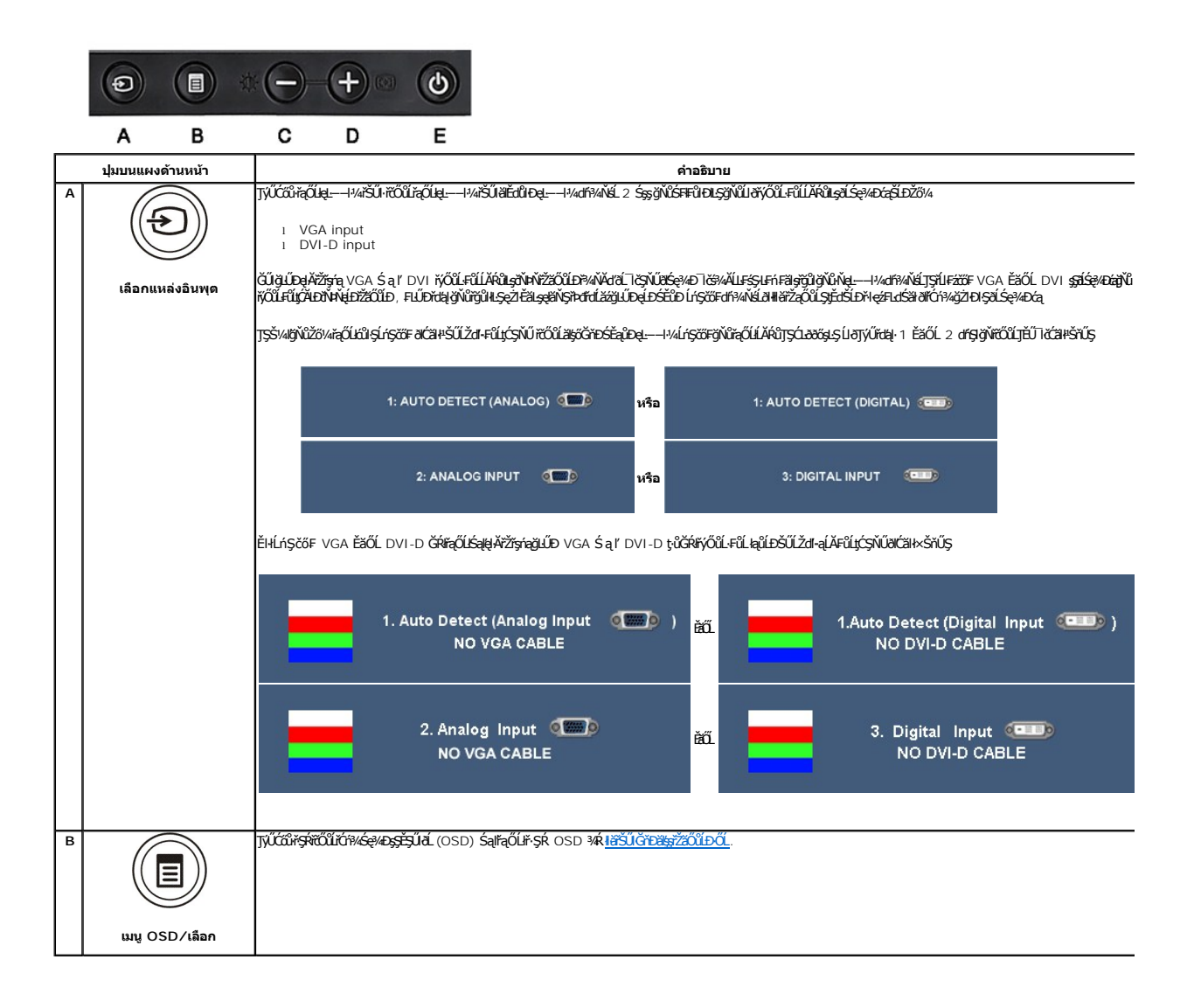

<span id="page-10-0"></span>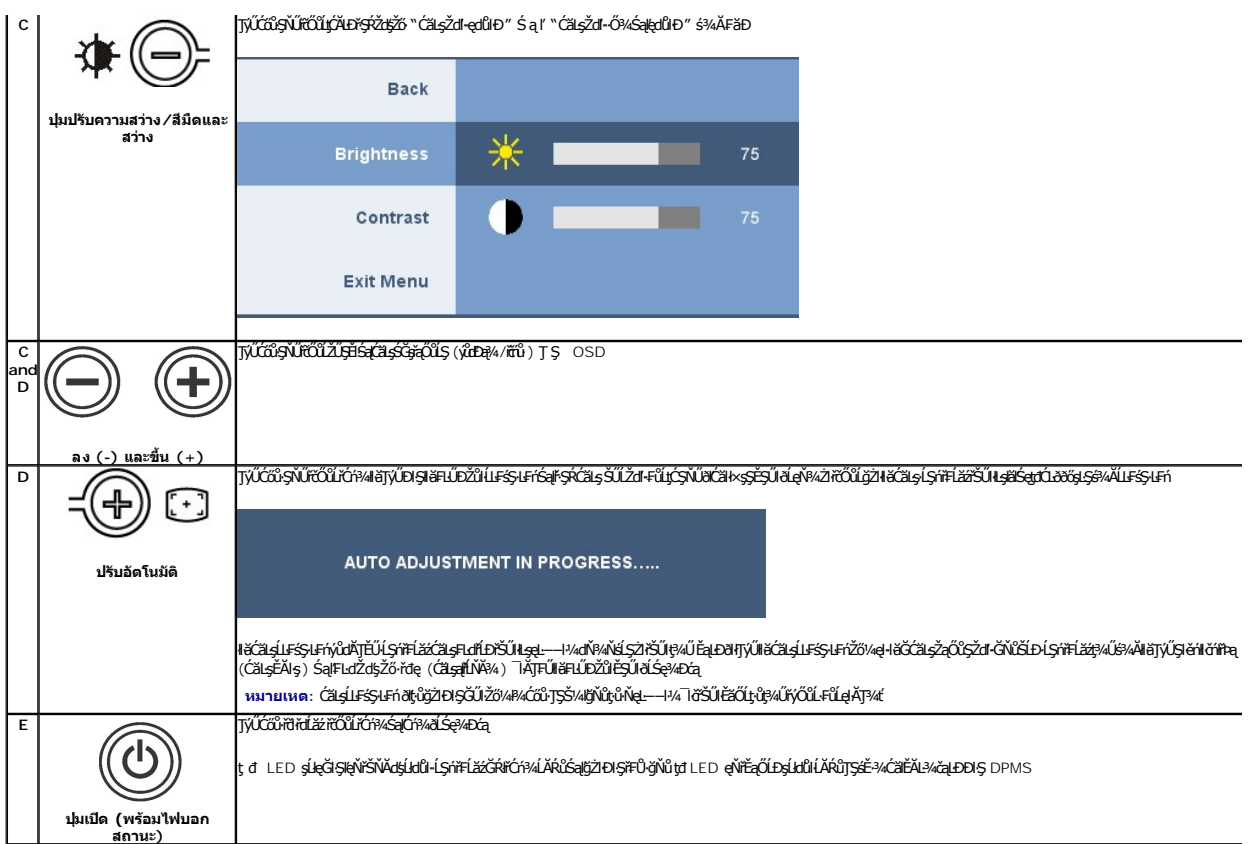

# <span id="page-10-1"></span>**การใช้เมนูที แสดงบนหน้าจอ (OSD)**

### <span id="page-10-2"></span>**การเข้าถึงระบบเมนู**

иялима: GUZ647C2NAST&FUDZÜdISUSCALEYSRLOGEZOLLEHFSR OSD dSG4DG2BL34RBJ&FLDZÜFE;üSHQS4ALESSLFriSLBHSNUGSC2EDE;üSRNADBCRB34RBgUB4UAGUZ64<br>KGNASSC2DF&HDZUdB4LGXIJEUFSR OSD EIÄKCHD

**1.** ł¾Ćőů· ř·ŞŔ řčŐůĹřĆń¾ř·ŞŔ OSD ŚąľŚę¾Ðř·ŞŔĚąĿł

### **เมนูหลักสําหรับอินพุตอนาล็อก (VGA)**

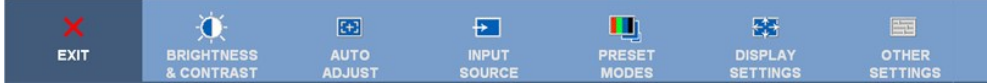

**หรือ**

### **เมนูหลักสําหรับอินพุตที ไม่ใช่อนาล็อก (ไม่ใช่ VGA)**

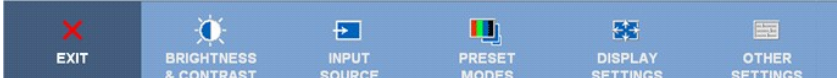

**by หมายเหต: ĆäşLFśŞ·LFń ŢýŰŖAŰŕ@ĬŕŐŶĹŽő¼ŻdĘDŢýŰŠLŰdFŮĹŞlęŨŀ (VGA)** 

- <sup>2.</sup> ł¼Ćőŀ Ő ičŐ*ľřzŐ*ű*sÿ*ÝäřdŀÐŦďŕŐĹŀĕFĿĎŽŮŦŮŀĊŢŞŠ¼ŊŇŽŐ¼ĂŰĂðŀŊŹĶĖYĿŎŃIJŔŹŞŤĿŊŶŐĹFĿďŕŐŔŦŞŰŖŔŦŀŎĿŶĠŀŎĿŖġŸ«ŽĐ<br>FLÆŐĤLŰFÉ¥ÄŇŨŊŰŖŰĿġĬĔĿŖĹĠŖÆĠ
- 3. *ŧ*¼ĆőŀřȘŔĚŞŤůĐŽäLŰĐřŐŰIĆŕ?4läğŻEIŞFLďřŐĹŰŘŰŞŰŞĹĂŔŮ
- 4. <sub>₽4</sub>⊜ śąr **Ġ**řčůĹřąŐĹłðĕŀ·ńřŦĹăźğŇůFŰĹĐŀlǎ
- 5. *HA*rýřčŐŮŘŰŀęŔČĞĞĞŐŰ*ŞöRŰŞIŸŰĆ*Őŀ **D**Śąľ **OFI**·ğŇŮŇI<del>LÓ</del>Ş/DJÚŞFŞŔŤŐŐÚĞZHJŐLŐZŐVÁ

6. řąŐĹł "back" řčŐ**ÚŁąs;ĆĂĿDř·ŞŔĔąLĔăŐĹ** "exit" řčŐůĹĹĹłðŀŀř·ŞŔ OSD

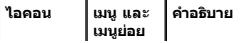

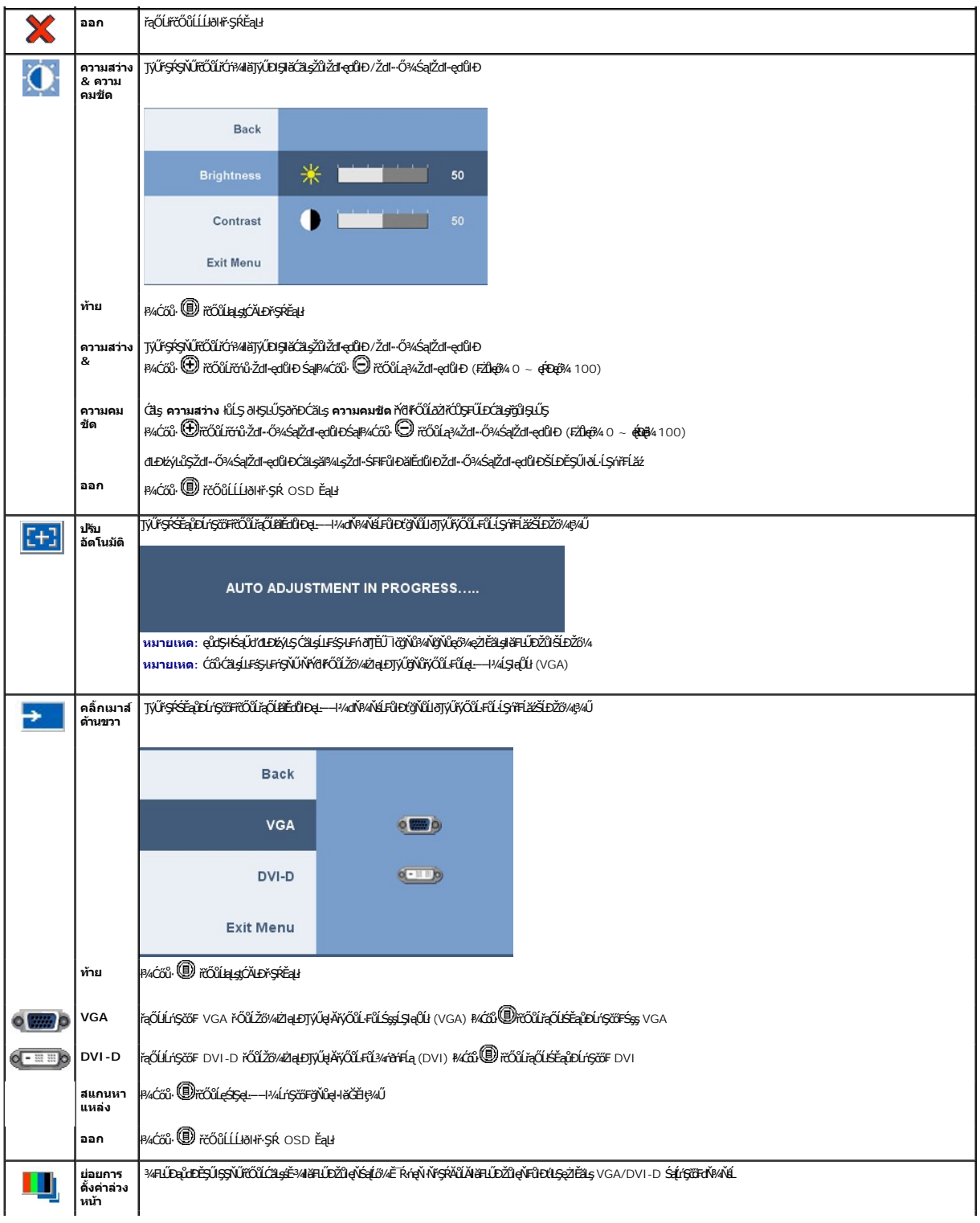

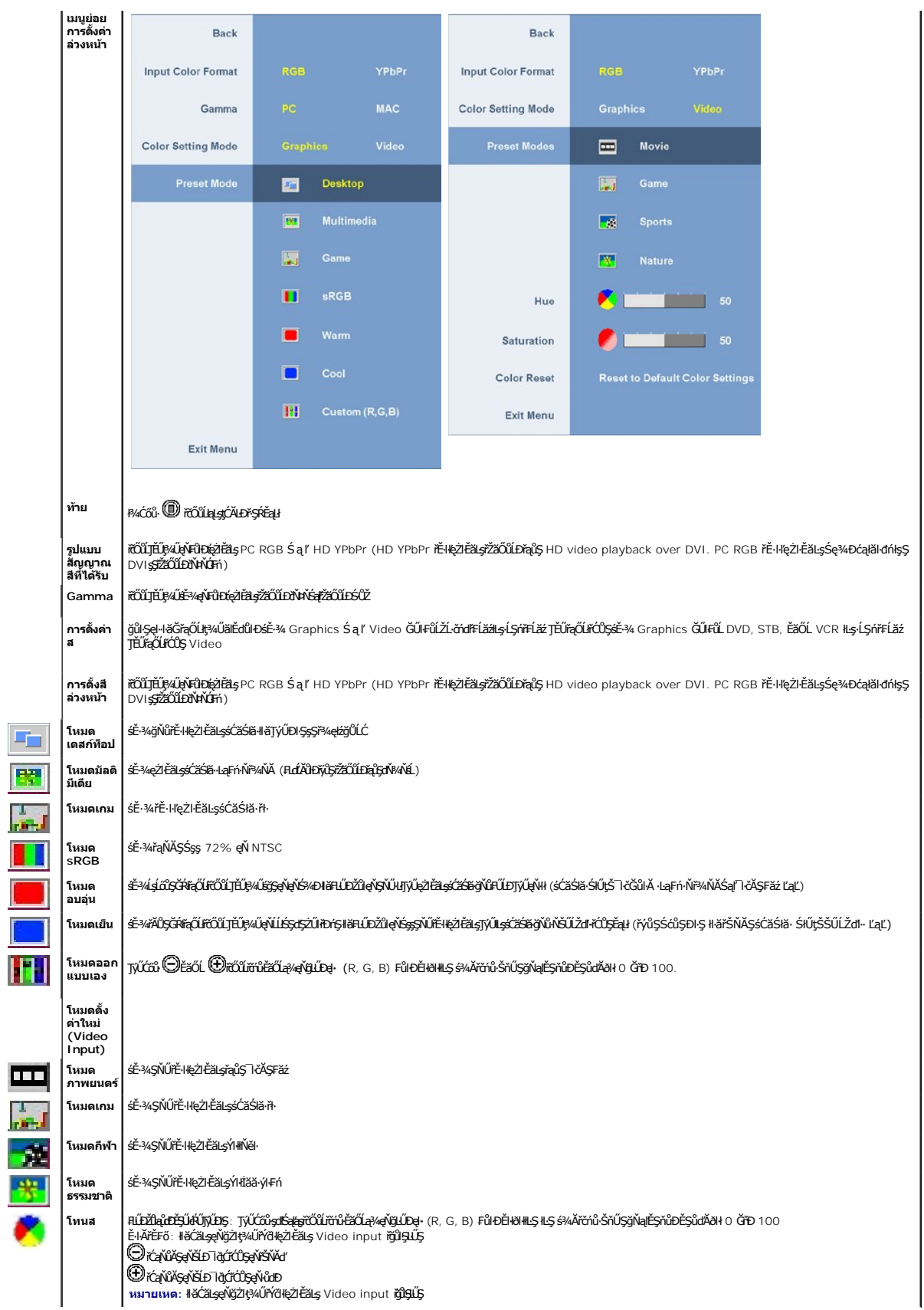

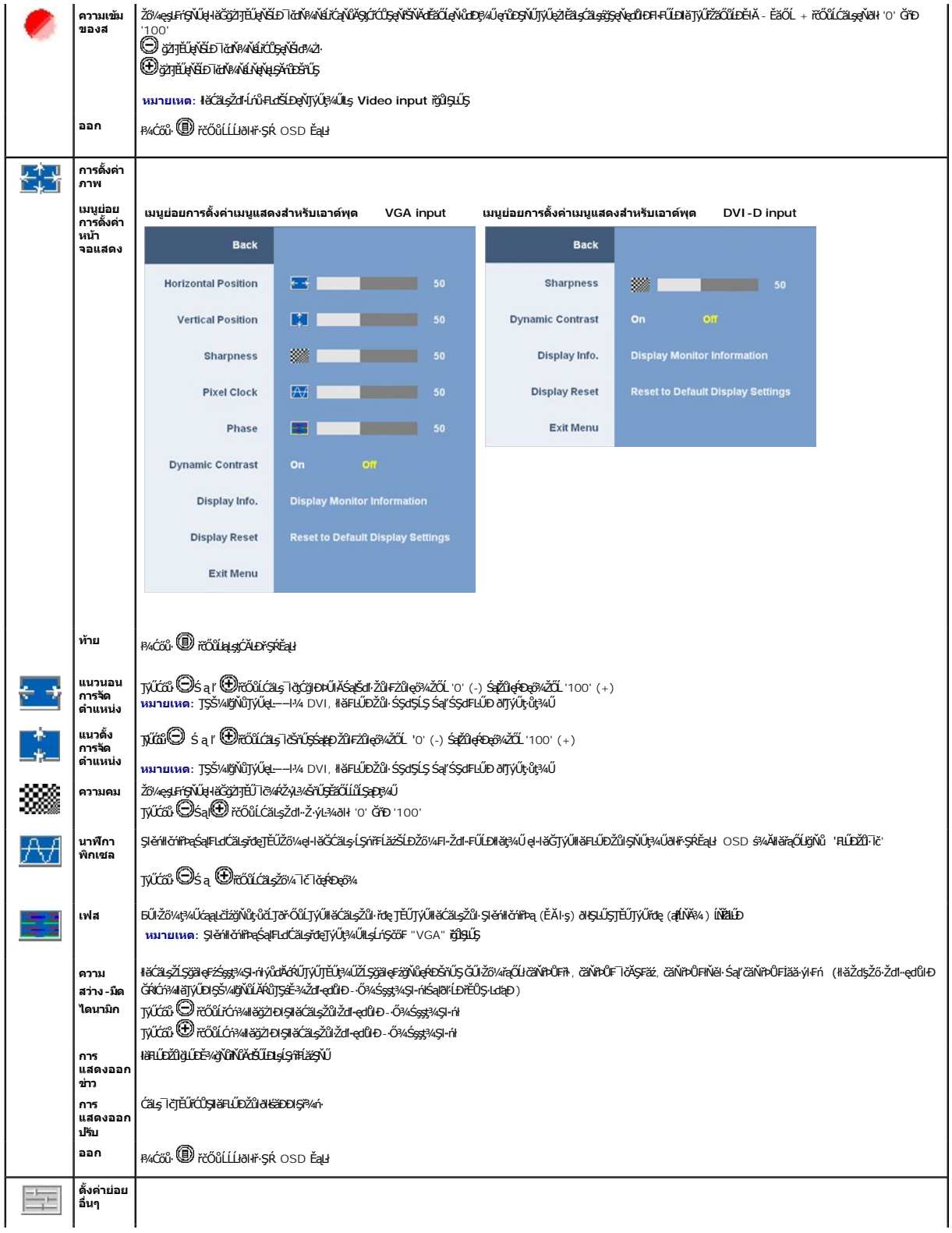

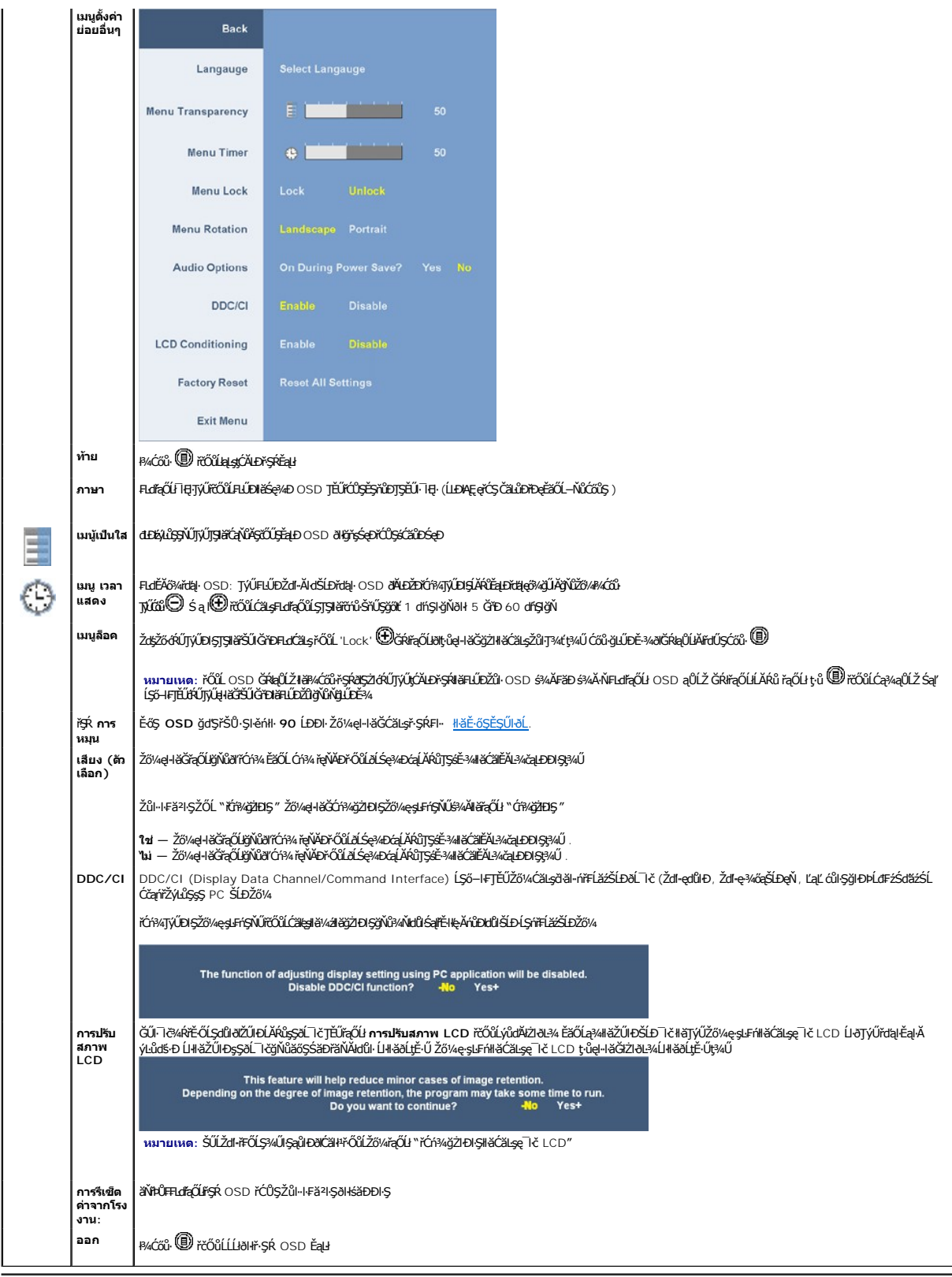

# **ข้อความเตือน OSD**

ŠŰĹŽďŀ·řFŐĹŞŚşşŢ¾ŚşşĚŞňůÐFůĹţĆŞŇŰĹŀðĆăŀł<sup>ış</sup>ŠňŰŞşŞĚŞŰŀðĹ Ě·ŀĂŽďŀ·dŮŀðĹŚę¾Ðćąţůţ?«ŰäLşęĿ−−ŀ¼łłäÞńĐśŽăţŞÞź

<span id="page-15-0"></span>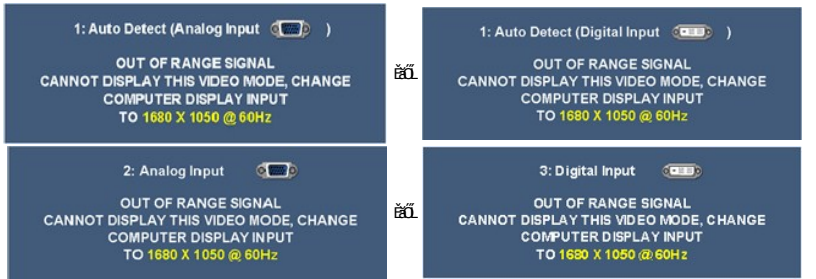

ŞŇĚŀĂĞħĐⅆŀĹŞńŦĹăźţŴŧŀĕĞğŻŀĐĿŞãŰĹŀĿŞĿşeL−−ŀ¼ğŇŮŖŔŰŔĿġŊĔĹċ'nŒĦĹăźţAŰ¼ĹşĤŦĹǎŻĦŐĹŶĸŎĸĹŞĤŎĿŎŎſŦĹŎŔĹġŦĦĹŎġŇŰ śĚ<sup>3</sup>/4ğŇůŚŞIŞZIŽŐĹ 1680 X 1050.

ŽĞ¼ðľřĚŮŞŠŰŽďŀFŮĹţĆŞŇŰĹĹŞğŇŮđĿĐŔŃL}Ş DDC/CI ðľĞŔŀĆń¾łŀăŢýŰĐŀŞ

The function of adjusting display setting using PC application will be disabled.<br>Disable DDC/CI function? - - No Yes+ řŐůĹĹŞńřFĹăźřŠŰŀęŔůśĚ<sup>3</sup>¼ĆälĚĂĿ¾čąLĐĐIŞ ŠŰLŽďŀFŮLţĆŞŇŰðľĆäIł<sup>ı</sup>

**ENTERING POWER SAVE** 

<sub>。</sub><br>ĆąőłłĕğŻŀĐł§řŽãŐůĹĐŽĹ·čŕd作ĹăśĠąlĆąőŀĹŞńřFĹăǎřčŐůĹřŠŰŀęŔů **[OSD](#page-10-1)** 

Eŀł VGA EăOL DVI-D input GRIřąOLlSąlę́ŀA VGA Sąľ DVI-D ţ·ǔGRIřýOǔL·FǔL łąǔLĐSULZdI··ąLAðlCălł×

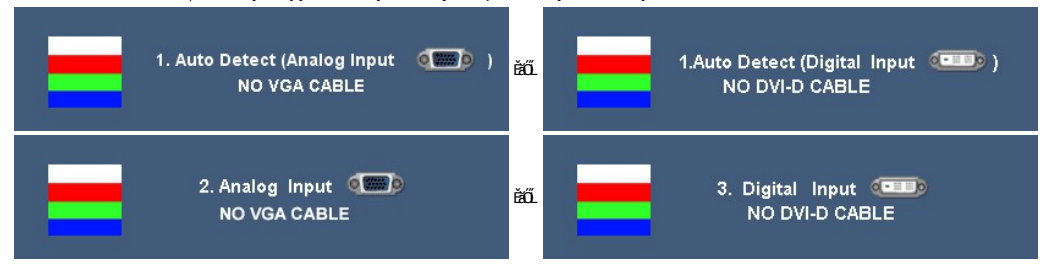

ęŻŀĚăLşŠŰL·ŔąřčńůřFń· [¾Ŕ łŀ㌳ŰţŠĆĿ−](file:///C:/data/Monitors/2009W/th/ug/solve.htm)Ěŀ

### <span id="page-15-1"></span>**การตั งค่าความละเอียดที เหมาะสมที สุด**

ŢŞłĕHŰĐŽŮŽď ą(ĹŇĂ¼ğŇĴ¥AŇĞŴĿ¢Ő¼ęŽĔäLşðĹŚę¼Đćą:

- 1. ŽąńłŠďŀğŇůř¾ęłźğĹĆ ŚąľřąŐĹł **Properties**
- 
- 2. řąOL**lSğÜş Settings**<br>3. **FLŰÐŽďŀąlťLŇĂ¾ŠĹĐĚŞŰŀðĹřĆŮŞ** 1680 x 1050
- 4. Žąńł **ตกลง**

ĞŰ*žők*ţûřŐŞFuđąŐł 1680 x 1050 Žő¼ĹŀððdkŐŞFŰÐĆä⊿¢äðOŞ«ädĹäærdtrĞĹĐŽő» ŠřŰŞĹĂŶŒkŞŽLOŽŐV4 TĚŰğZH&sdŞT¾ŚşşĚŞřŮDFŮLţĆŞ

- l ĞŰŀŽő¼·ŇŽĹ·čńďř₣Ĺăź₣ĿŰÐś₣űľĚăŐĹŽĹ·čńďř₣ĹăźčłčŀŠĹÐř¾ąąź:
- <sub>s</sub><br>○ ţĆĂĿĐ support.dell.com ĆŰĹŞŚğŮlşáńłł*ăŠĹĐŽő¼ Śąl¾ldŞźśĔą¾ţ¾ăřdĹăźłäldtdńląůlęő¾ęŻlĚäLşłäldtdńłłłăź¾ŠĹĐŽő¼*
- l ĞŰŀŽő¼ŢýŰŽĹ·čńďř₣ĹăźğŇůţ·ůŢýůŠĹÐř¾ąąź (čłčŀ ĚăŐĹ₣ĿŰÐś₣űľ):
	- o tyALĐţbFźęŞLşęŞőŞęZlEăLşZL·čńdfFLăźSLĐZő¼ Sąl¾ldŞźśEą¾ţ¼äřdLăźłäldāńłąŭlęő¾<br>o týÄLĐřdŮşţbFźłäldāńłlłăź¾ŠĹĐŽő¼ Śąl¾ldŞźśĚą¾ţ¼ăřdĹăźłäldāńłąůlęő¾
	-

### <span id="page-15-2"></span>**การใช้แถบเสียงของเดลล์(ตัวเลือก)**

SGGQVDSD74ap2YOGSBggFLä1sdqDgYDgYOCdg94UrfOUA794G3LSQ4DaQSgSgSDD74ap2 SGGQVDNFLOZBZ63P4LgGVDD5gE6SSqC6UrC94Y6OUCdg3P4LgGVD634Aa1SD8Bg, td LED<br>QVOL76OU34QGGffd7dzESqC8OZBrUDpVD 2 IB1

<span id="page-16-0"></span>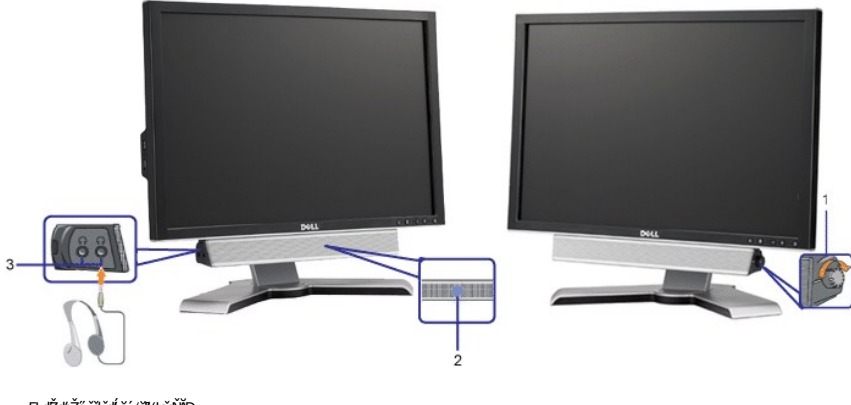

- **1.**  ₣ĿďŽďşŽő·řčŀřďĹăź/ăľ¾ĿşřęŇĂÐ
- **2.** ţđŚę¾ÐęĞŀŞľřčŀřďĹăź
- 3. ŠLÚHŮŘÍĐ

# <span id="page-16-1"></span>**การใช้ตัวเอียง เดือย และส่วนต่อแนวตั ง**

### <span id="page-16-3"></span>**เอียง/หมุน**

 $4^{\circ}$  $21^{\circ}$  $45^\circ$ 45

*k* หมายเหต∶ŠFLŰÐţůţ¼ŰFûĹĹĂŔŮŚąĬŐ¾ĹĹ<del>Ť</del>ŐŮðĹŚę¾ÐćąĞŔęŮĐŀðŀĠãĐDIŞ

# <span id="page-16-2"></span>**การยืดในแนวตั ง**

ŠŀŀĿĎŐŸŖ¼ŰŤĎ 100 · ·. ŽŐ¼ęşĿFŕŸĄŰŞąĴĿŚęŶŁŒĦŇĕŎŸĄŠŀŀĹĿŎŚŞĿŀŀĹĎ

¾ŰďĂ²ŀŞŢŞ₣Ŀď Žő¼ęŀ·ŀăĞřĹŇĂÐ Śąľ/ĚăŐĹĚ·őŞðĹ¯ŀčřĆŮŞ·ő·łŀăăĿşý·ğŇůęľ¾ďłęşŀĂğŇůęő¾

<span id="page-17-0"></span>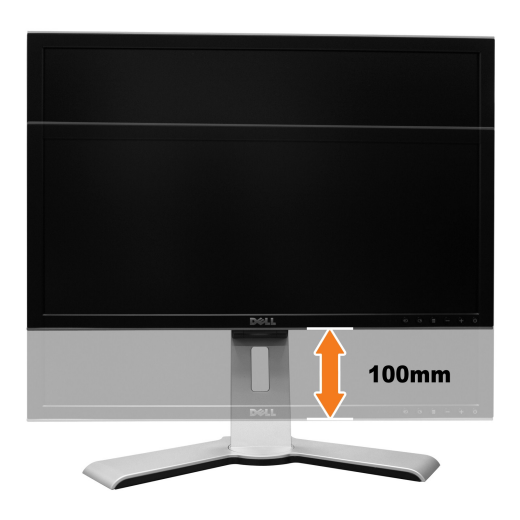

И интиния: ĞŰðĹĪŏŔąŨĹŽJŞFŻIŚĚŞŮDąD

- 1. ł¾ðĹ ŀčąĐ
- 2. P/aCoo a CLZaD / ŽalAgYugusta B/AU sa u Bačko HUDrocu Cap/a CLZaLIč
- 3. ĂŏĹĪčŠňŰŞŚąĬĂŐ¾ŠFĿŰĐĹĹſŢĚŰŇŽďŀęŔĐğŇůFŰĹĐIIă

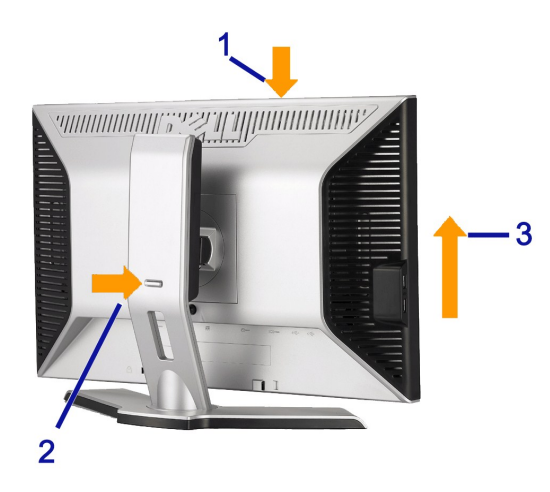

**Ѻ**<br>ӓҏӯҙӻѯѤ҈ҏӵ<br>Ѻ҄ҭѸҘӻѯѲ҆҈ӄ҈ҏ

### <span id="page-17-1"></span>หมุนมอนิเตอร์

ŀŰ*Ş*ğŇŮŹő¼ðIÉőŞďŚę¼DĆąďŚę?/DŁŎśLDŽő¼ŽďăðIĞŔFŰŢŞŚŞdFLŰD (<u>IĕFŰŢŞŚŞdFLŰD</u>) ĔăŐĹĦŇĂĐðĹŚę?/DĆą (<u>ŇŤÞ</u>) řčÔÚĆŰĹĐLξFÿŪŦŰŔĬġĦşŠĹşąŮĐŠĹĐďŚę?/DČ

<span id="page-18-0"></span>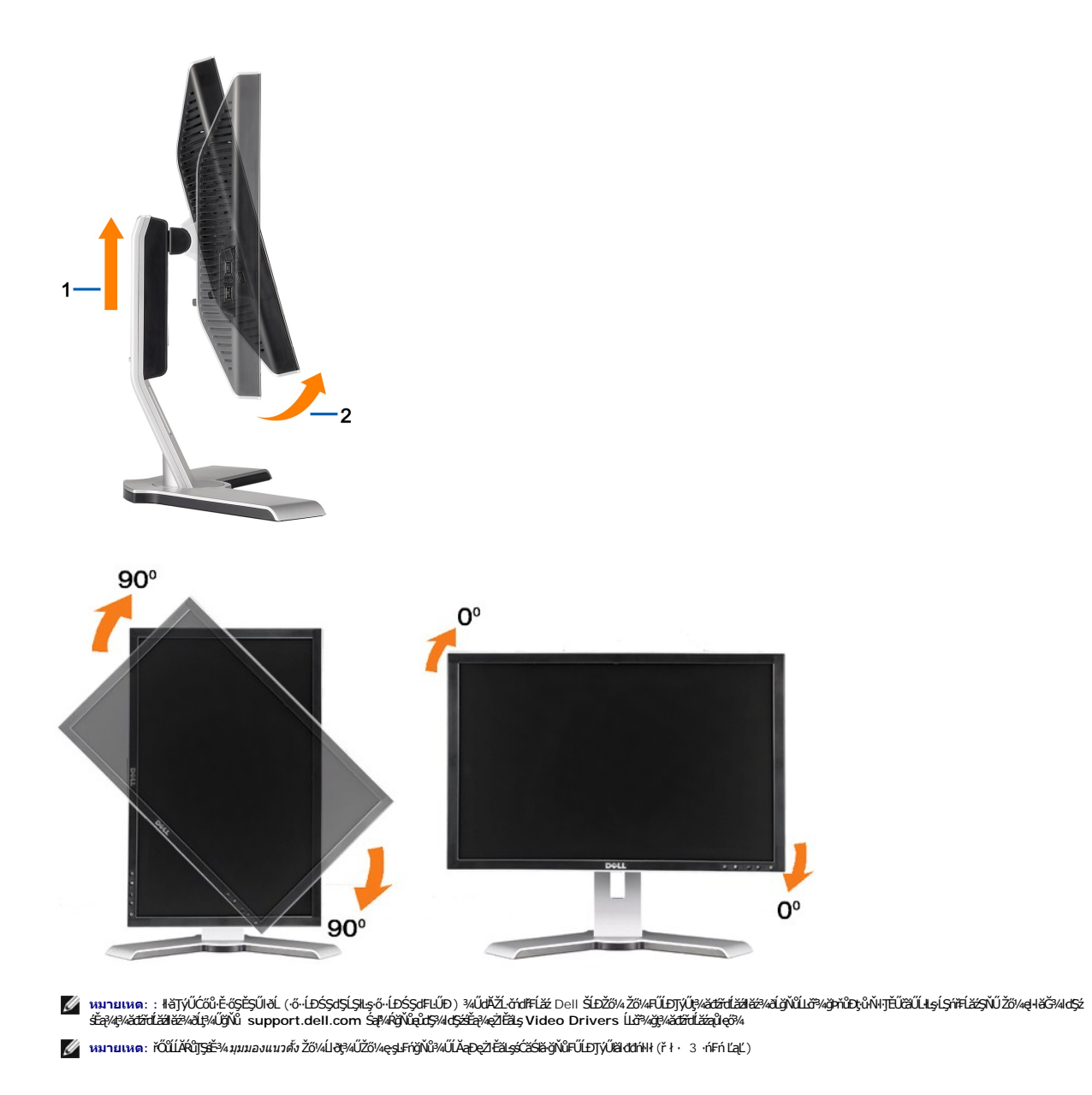

# **ปรับการตั งค่าการหมุนของระบบปฏิบัติการของคุณ**

ĚąĿŊŧŷŇŽő¼ĚőŞðĹŚę¼ÐĠĎŽő¼ŚąŰďŽő¼ðÄŤŐĴŞFŰĿP¼ŻſĞŗŚſĕĦ·ŠLŰŞFĹŞ4ŰŀŞąŶĿŊĔſŎŎŔĔŐŞŔġŚĿŕġĿŕſŀĕŠĹĐŽŐ¼

หมายเหต: GUZŐ¼ZąŁĐŢŷŰðŁŞZĿðdFHžğŇijÿŸĞĿĎ¼zZř¼zZłÜŞFUL)ÇALňŰ<del>J</del>JF'ŤďŽďÄdŤHŽOÚŬJJFŹĿĤŒXHXqFFZĿðdFHŽGEDZŐ¼ŤŐÓL¾RaUka†ŇAdLgHĚGĞJŞC+qLFh<br>''<sup>X{</sup>`^\*''

<span id="page-19-0"></span>łąŁstĆĂĿĐĚŞŰŀęłăşĿ−

### **การติดตั งจอแสดงผล คู่มือผู้ใช้จอแสดงผลแบบแบน Dell™ 2009W**

- 
- **+** łäFůĹŠI FLŰD
- łłäřýŐůĹ·FůĹðĹŚę¾Đćą
- **+** łłaðĿ¾łłael·ĂřŽřsną
- **· łařýŐůĹ·FůĹÞIdŞ3⁄4zslaž (LőÓB/záŐŰlřőů)**
- **+** łäszl·Ši FLŰÐĹĹł

## <span id="page-19-1"></span>**การต่อขาตั ง**

**หมายเหต:** Šŀ₣ĿŰÐţ·ůţ¾Ű₣ůĹĹĂŔůř·ŐůĹðĹ¯ŀčĞŔłęůÐĹĹł·ŀðŀłśăÐÐŀŞ.

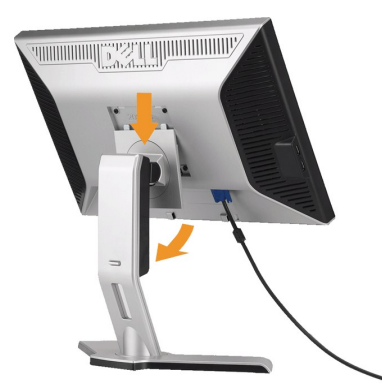

ďŀĎŧŰĐşŞčŐŰŞórďğŇűřǎŇ∮ŚąĆ+ŕġĿŕĦ·ŠLŰŞŦĹŞŤĕĴŀŞŇŰřČŰĿFŰĹŠŀŧLŰĐáĹŚę¾Đćą:

- 1. ŢęŭãLĐġŇĨAIJ<del>ĢĘŁŌŚĿŎĹŚ</del>ęŶÆ<del>ĆąĘ</del>ŊŞą'ŲŞğLDęŁŪĿŞŷŇęŭŦŚŖŚĿŌŹĄÆĆą<br>2. ďŀĐďŚę?4DćąqĐřiŐŶĹġŇůŮşǎňĭV4Ăň¼ŠĹĐĆĹŚę?4Dćą∂IŖ4ŰĂň¼ĔãŐĹąŮĹŽřŠŰłLşŠŀFLŰÐ
- 

# <span id="page-19-2"></span>**การเชื อมต่อจอแสดงผล**

ื<mark>∕ ใ</mark>∖ข้อควรระวัง : ข้อควรระวัง : ก่อนที่คุณจะเริ่มกระบวนการใดๆ ในส่วนนี้ ให้ปฏิบัติตาม <u>ŠLŰŞFĹŞřŐÛ</u>Žď·Ć<u>ą́¼¯lĂ</u>.

łĕÿŐŰ.FŰĹŞŕFĹĕĠĬĐŽŎWĂŠŰŁġŽŕŎŃĿĎĹċ'nĦĔáŏŏ%lġŎĦŀŠÚŞFĹŞ/ŽŹŔŞŖŹŀŊŒŀĨŲĹŞŴĔŀŰĹŊŦĔĹĕŎĔĎŽŐŸĿŎĨŎĨŦŐŹŰŦŔĿŎŎŔĿŎĿŎĹŢĠŔŎŔŎŔ

- l Ćń¾ŽĹ·čńďř₣Ĺ㟊ĹÐŽő¼ Śąľ¾ňÐęŀĂţđĹĹł.
- ι ₣ůĹęłĂřŽŕşńąĔŞŰŀðĹęŇŠď (¾ŕðfĤą DVI-D) ŘĔŰϡĔŹĬĬĐYŞ (ĹŞŀąŨĹł VGA) řŠŰŁgĂŽEďĂŴ4ŇĚŊŇŰĂŘĞĿŎĹŎĿŎĹŎĿŎĿŎĿŎĿŎĿŎĿŎĿŎŔĎŔĎ<br>ιετάξλλα hán várház (¾ŕðfHą DVI-D) ŘĚŰŊŘŞŐĹ(LÄ). LOA) řŠŰŁgAŽErNAVÁLLŐŘÝŘÚŘŘÚ AŘČHELČHŘEŽOVÁŘÄŽSÝ vÁŽELŽEVŘ ęŀĂřŽřşńąęĹÐęŀĂřÝčŀľř·ŐůĹřýŐůĹ·₣ůĹłĿşŽĹ·čńďř₣ĹăźęĹÐ₣Ŀď¾ŰďĂăľşşďŇ¾ŇśĹğŇůřĚ·ŀľę·

**การเชื อมต่อสายเคเบิล DVI สีขาว**

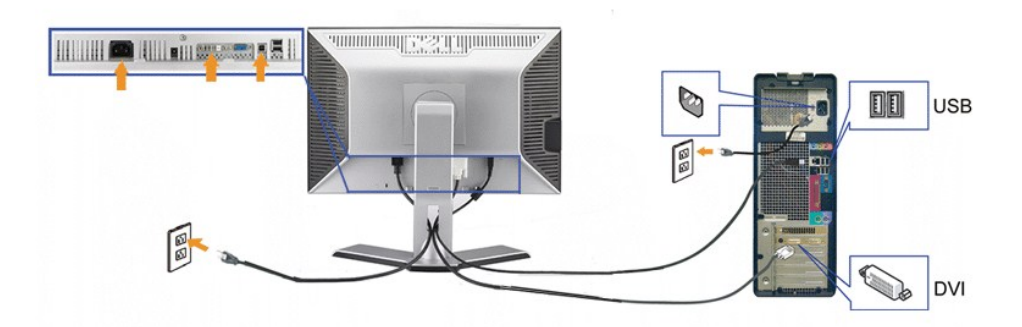

**การเชื อมต่อสายเคเบิล VGA สีนํ าเงิน**

<span id="page-20-0"></span>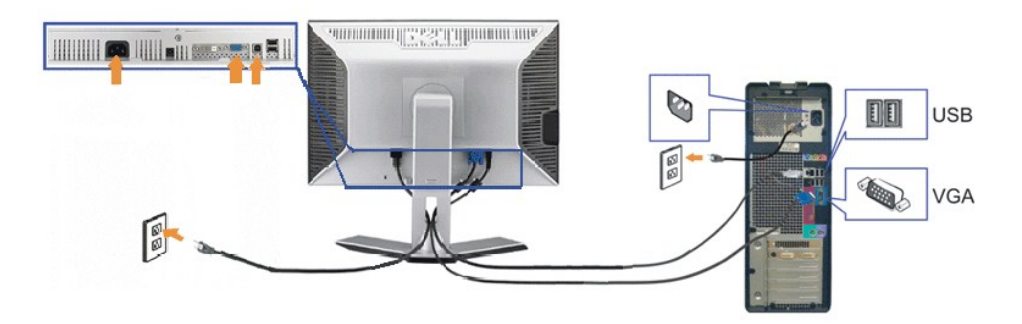

**инлина: ăRC ŀčŢýŰřöÖLdUFGŐCälęÐZźŢŞHÄSę?4Ð ŀĞFLdLAŭHDĞJUŞZ äRC ŀČĐZLAĞÆŸŒÜDLŞLHÇÄRC ŀĞŢŴŒĞKÖLŐ kÖZÖ kÖZÖ vALŞÁRÇ<br>ŽĹ·čńdFFĹäźĹŀðSFIFůlÐILŞĹĹłţĆ** 

ĚąĿĐðŀħýŐŰĿFůĹęŀĂřŽřşńą DVI/VGA řeůĎŚŁŰŢĬĹŐØĦĠĹŸŔŰĿŖŶĿŎŶŨŦŰĹŧŔŽŤġŤŢĠŀŎĿĔŢŎĿŎŢŎĿŎŖŎŦŎŎŔĿŎŎŎŔĿŎŔĿŔ<br>ĚÆDĐŀhýŐŰĿFŮĹękĂřŽřşńą DVI/VGA řeŭĎŚŁŊĨĹŎŸÆĤŎĹĿŢĸŶĹŊĿŖĿŎŶŰŎŔĿŔĿŎŶŰŔĿŔĿŎŶŸĠŢĿĿĂŸ

- 
- ı FÜLÄ*BE*FLLEGFENNSLED USB (NGARZIŞGAFTEU) FSUHL5ZLEGE USB ğINÜFEHE;\$5ZL-ÖYdIFFLBZZÖ¼.<br>ı FÜLLŐENGEFÜLŐDD USB FSUHL<u>STAFFAGSGE</u>RNSLED USLOGENERETSULGEÜD) ŞŞ∙LŞAFFLAZ (34ÁS-ÍD<u>3/ÜGFAD</u>EBŐL <u>3/ŰGGIHD</u> eZIÉBLSBÄGHÍNÄ34).<br>ı T
- 
- 
- l řĆń¾ðĹŚę¾ÐćąŚąľŽĹ·čńďř₣Ĺ㟊ĹÐŽő¼. ĞŰŀŽő¼ţ·ůřĚŮŞ¯ŀč ŢĚŰł¾Ćőů·řąŐĹłęĿ−−ŀ¼řŠŰŀ Śąľ₣ăďð¾ŔŢĚŰŚŞůŢðďůŀţ¾ŰřąŐĹłęĿ−−ŀ¼řŠŰŀğŇůĞŔł₣ŰĹÐ ĞŰŀŽő¼ĂĿÐţ·ůřĚŮŞ¯ŀčĹŇł ŢĚŰĹůŀŞ [łŀ㌳ŰţŠĆ](file:///C:/data/Monitors/2009W/th/ug/solve.htm#Solving%20Problems)Ŀ−Ěŀ. l ŢýŰğŇůĂň¾ęŀĂřŽřşńąğŇůĹĂŔůşŞŚğůŞ·ĹŞńř₣ĹăźřčŐůĹðĿ¾ęŀĂřŽřşńąŢĚŰřĆŮŞăľřşŇĂş.
- 

### <span id="page-20-1"></span>**การจัดการสายเคเบิล**

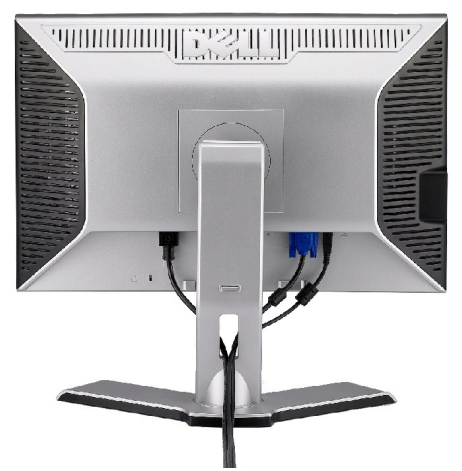

ĔąĿŊŎŴĔŴŧŎŔŎŎġŴŎĔŶĸŎĨĿġĹġŶĸĿŔġŎĸ'nŦĹġŦŇĸġŰŔġŰſŖŎĔŔĿŢŔŦĬġŔŦŰĿŔŸŶġŔŢŔĿŎŎŎŔĿĿŎŎŎŔŢŶŎŶŎŔŢŶŎŎŔĿŔŢĠŴŎŔĨŔŎŔ Śę¾ĐţďüŰŞşŞ

<span id="page-20-2"></span>**การเชื อมต่อซาวนด์บาร์(อุปกรณ์ซื อเพิ ม)** 

<span id="page-21-0"></span>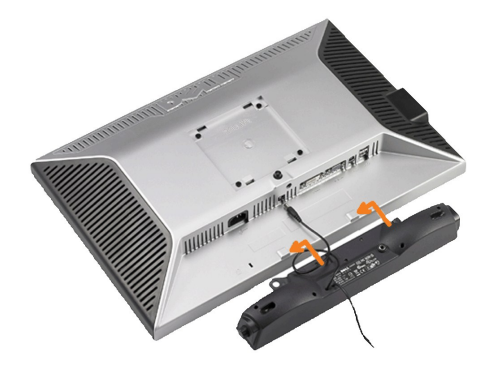

 $\bullet$  ข้อสังเกต : ĹĂů<sub>l</sub>ŢýŰlşĹőĆã¼źĹŐĞŞĹřĚŞŐĹðłŚĞġř@ŇĎŠĹĐř¼ąąź.

- **kunuuma:ŠLŰFűďřdĹ<del>žZ</del>ĹĒŚĞşřęŇĂĐ řĹŀ**ŦźčőF DC 12V **ŢŃĹŖŹĬĔŧĿŚČġřĘŇĂŎŰĹĨŐŰĹĨŕĭŮŔŦ'nĭġĴŖĹĹ**Ş.
- 1. ř<sup>·</sup>ŐŨĞŻŀŊ*Ŗ*ŀĿŖŰŖĔąĿŎĹĐŔĹŎŔĔŀŨĹŚĞġŕęŇĎĠŖĸĂŎĿŖĨĎŶŴĿŖĹĿŎĸĿŦĔŎŀĿŖĿŎŔŸŖĸŰŖąŨĿŎĹŢŎ
- 2. řąŐ<u>Ů</u>ŚŚĞ<del>ğ</del>ięŇĐţĆğIĐPŰĂŎŞĦĞLŮĐĂŤ¾ąĐŢŞFŻIŚĚŞÎD
- 3. řęŇĂşęŀĂţđờŀŚĞşřęŇĂĐţĆĂĿĐŠLŰdFŮĞŇŮ?4ŰŀŞĚąLĐŠĹĐðĹŚę?/DĆą
- **4.** ŢęůĆąĿűł·ńŞńęř₣ĹăńśĹęŇřŠŇĂď·ľŞŀď ðŀł¾ŰŀŞĚąĿЊĹÐŚĞşřęŇĂÐřŠŰŀłĿşŚðŮŽęĿ−−ŀ¼řęŇĂÐĹĹłŠĹÐŽĹ·čńďř₣Ĺăź

# <span id="page-21-1"></span>**การนําขาตั งออก**

**by kanulva:** řőŐĹÓŰ**ĿN**ŞÃĂŠŇ¼Šů<del>QŞŞŤŞ</del>ŰŀðLCD ŢŞŠ¼ŀğŇĞZŀŎŔĿŰĿŢĔŰŚŞÛJĞdŰĠŔŔĿĠĶªÆQĨŌŔŔŮŞĞŐŰŞŕńŰġŇĿġĹŀ?4.

ğŻIĦ·ŠLŰŞFĹŞFŰLſĆŞŇŰřőŐĹŞZIŠIFLŰÐĹĹł:

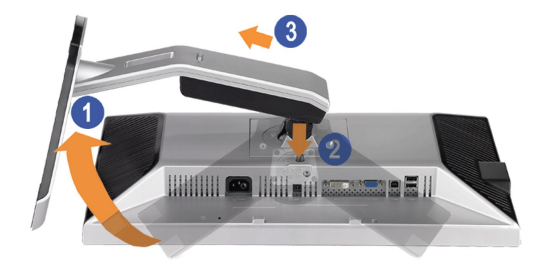

- 1. EőŞSIFUDŘOŬŢEŲHŘƏŘSUGÝÐCŐŬZĄASIFUDUŖ4U.<br>2. p4ĆővŽĄŘŠIFLŰÐŽŰеŰ .<br>3. ĂŀŠIFĿŰĐŠňŰŞ ŚąlŞŻIĹĹŀĚůIÐðIŀðĹ¯lč .
- 
- 

#### <span id="page-22-0"></span>łąŁątĆĂĿĐĚŞŰŀęŀăşĿ−

### **การแก้ไขปัญหา**

#### **คู่มือผู้ใช้จอแสดงผลแบบแบน Dell™ 2009W**

- łŀ㌳ŰţŠĆĿ−ĚŀðĹŚę¾Đćą
- á⊢ěğůd¢
- ĆĿ−ĚŀřÝčŀlŠĹĐćąńF<sup>™</sup>Ŀ¼ª
- ĆĿ−ĚŀřÝčŀľŠĹÐ USB
- <sup>●</sup> łłäŚłŰţŠĆĿ−ĚŀÞŀd޾źşŀ㟊ĹĐ Dell™

**/ 1) ข้อควรระวัง : łůĹŞğŇůŽő¼ðľaňů·lälşdŞlŀăŢ¾ť ŢŞęůdŞŞŇŰ ŢĚŰĆ<sup>1</sup>ŕgLFŕFl- <u>ŠtŰŞFĹŞřőŮĹŽď·ĆaĹ¾¯LĂ.</u>** 

#### <span id="page-22-1"></span>**การแก้ไขปัญหาจอแสดงผล**

#### **การตรวจสอบคุณสมบัติการทดสอบตัวเอง (STFC)**

ðLSeMDáSUDZÓMAVZÓMesUFÁRBÁDDA HÖLDLSŐ–HFJEUZÓMAH ÍSFÁðGASUM ÖLSEMDÁSZHDÍSLAŬHDJEHE EXOLL UN SEMDAS SAZLA STAGD<br>Á ÁLDŐMÁKŐJ TÉÜLSI ISA-ASTA ELSET ELSEM ESZTÁLÚSFÉLSEÜLLŐS NÚ.

- 1. Ćŕᠯ¼řŽăŐůĹĐğLŰĐŽĹ·čńdĨFĹ㟌ąläĹŚę¾ĐĠęŠĹĐŽő1⁄4
- 2. ¾ňĐẹĂřŽřşíąďPAŇĖĹĹĿĦ₽ĄŰSĚĄĿŎŔĹĎŔĹĔŔŎŶĹŢĔŰŚŶŎŢŎŔŮŖĿŐĿŎĿŎĿŎĿŎĿŎĿŎŦĔŀŖŢĔŰŹĿŎŔĿŎĿŎŔŎŎŔĿŎŖŎĎĹĹŢŎĊĎĿŢĠŔĿŎ
- ŠĹÐŽĹ·čńďř₣Ĺăź
- 3. Ćń¾ðĹŚę¾Ðćą

łąŭLĐŚFUFL5ZdãðICăH+5SESUIðL (SJOLJELÞAMZ+) GUIðLSe¼DárkjaHŏGFădððLseL--1+¼ Ið34U SaļğZHOSLAMHOSLAMHONIS (STAMHO)SEF4MHÖJVÁRHOLD JOHUHOLD JOHUHOLD JOHUHOLD JOHUHOLD JOHUHOLD JOHUHOLD JOHUHOLD JOHUHOLD JOHUHOLD JOHUHOLD JOH

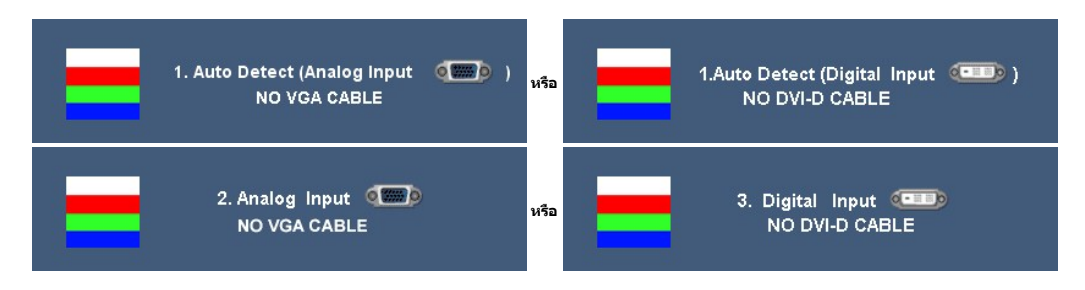

- 4. łąůĹĐŞŇŰĿðĆäŀŀäſĔďĿĐğŇŮălşşğŻŀĐŀŞFŀ·ĆŀFń¥4ŰdĂĔŀłęŀĂřŽfşńądŕĭ¥ŴśĹĞŔŀFĿ?4IłäřýŐĹŀFŮĹĔăŐĹřeŇĂĔŀĂ
- 5. Ćń¾ðĹŚę¾Ð湊ĹÐŽő¼ ŚąľřýŐůĹ·₣ůĹęŀĂřŽřşńąďń¾ŇśĹŢĚ·ů ðŀłŞĿŰŞřĆń¾ğĿŰÐŽĹ·čńďř₣Ĺ㟌ąľðĹŚę¾Ð湊ĹÐŽő¼

ĞŰŀĚŞŰŀðĹŠĹÐðĹŚę¾Ð湊ĹÐŽő¼ďůŀÐĚąĿÐðŀłğŇůŽő¼¾ŻŀřŞńŞłŀă₣ŀ·łăľşďŞłŀăłůĹŞĚŞŰŀŞŇŰ ŢĚŰ₣ăďðęĹşŽĹŞśğăąřąĹăźłŀăŚę¾Ðćą ŚąľăľşşŽĹ·čńďř₣Ĺ㟊ĹÐŽő¼ ðĹŚę¾Ð湊ĹÐŽő¼ŞĿŰŞğŻŀÐŀŞřĆŮŞĆł₣ń

# <span id="page-22-2"></span>**ปัญหาทั วไป**

FŀăŀĐFŮĹţĆSŇŰşăăŏŐŰĹŕŔąğĿůďţĆĭŇŮĂdlşĆĿ−ĚŀğŇŮčşşûĹĂť ŠĹĐðĹŚę¾ĐĆąğŇŮŽő¼Ĺŀðčş ăďğLŰĐdħĬŇŀĕŚŰţŠĆĿ−Ěŀ

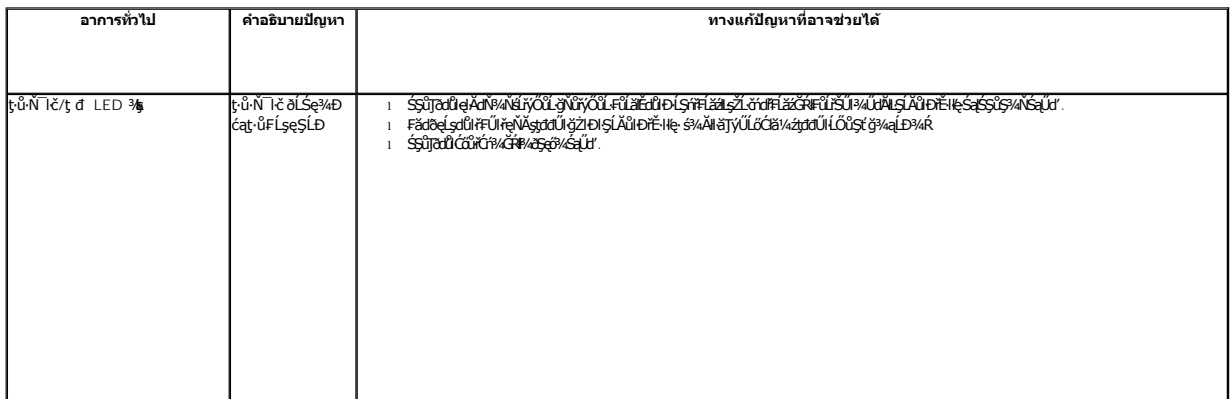

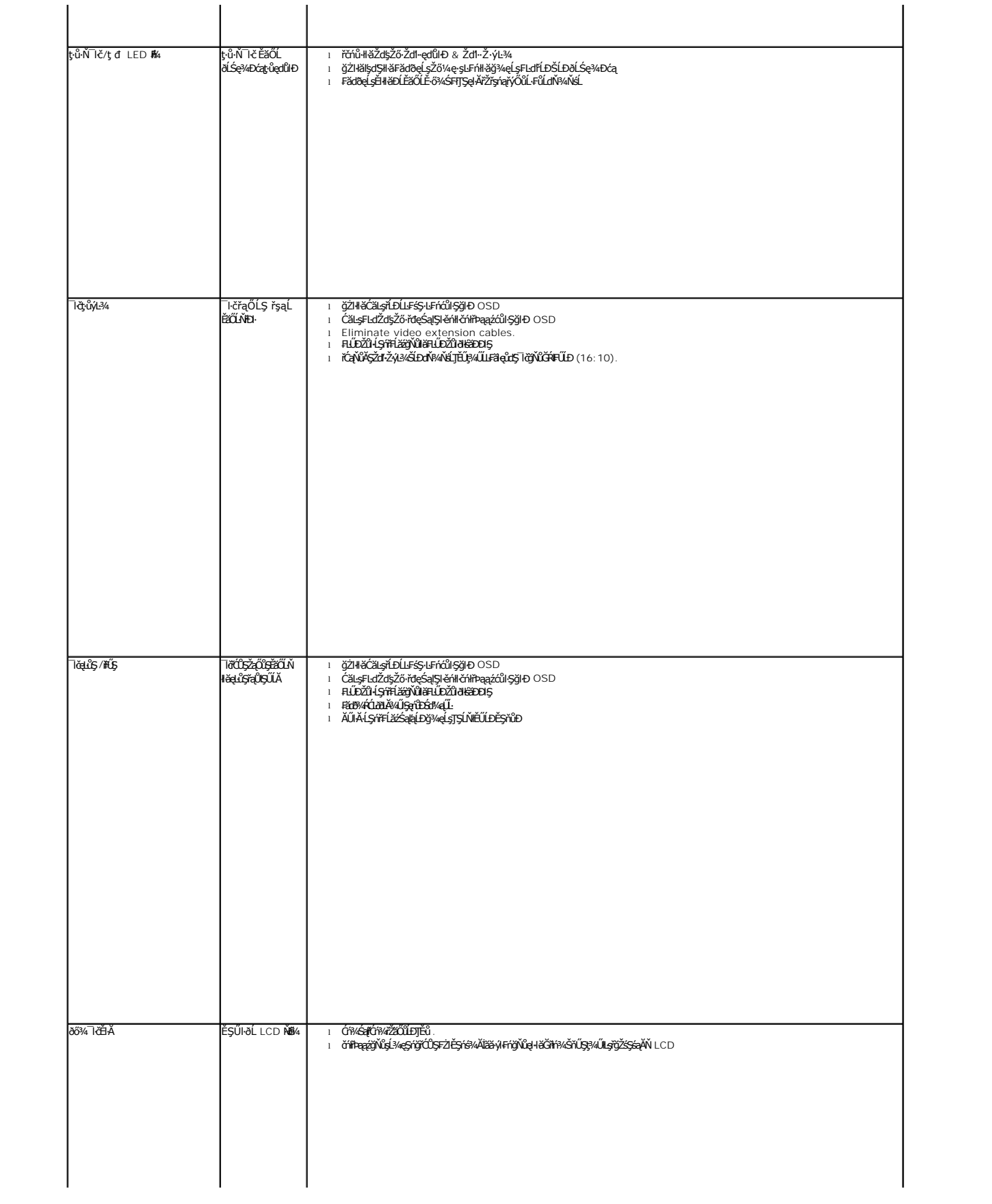

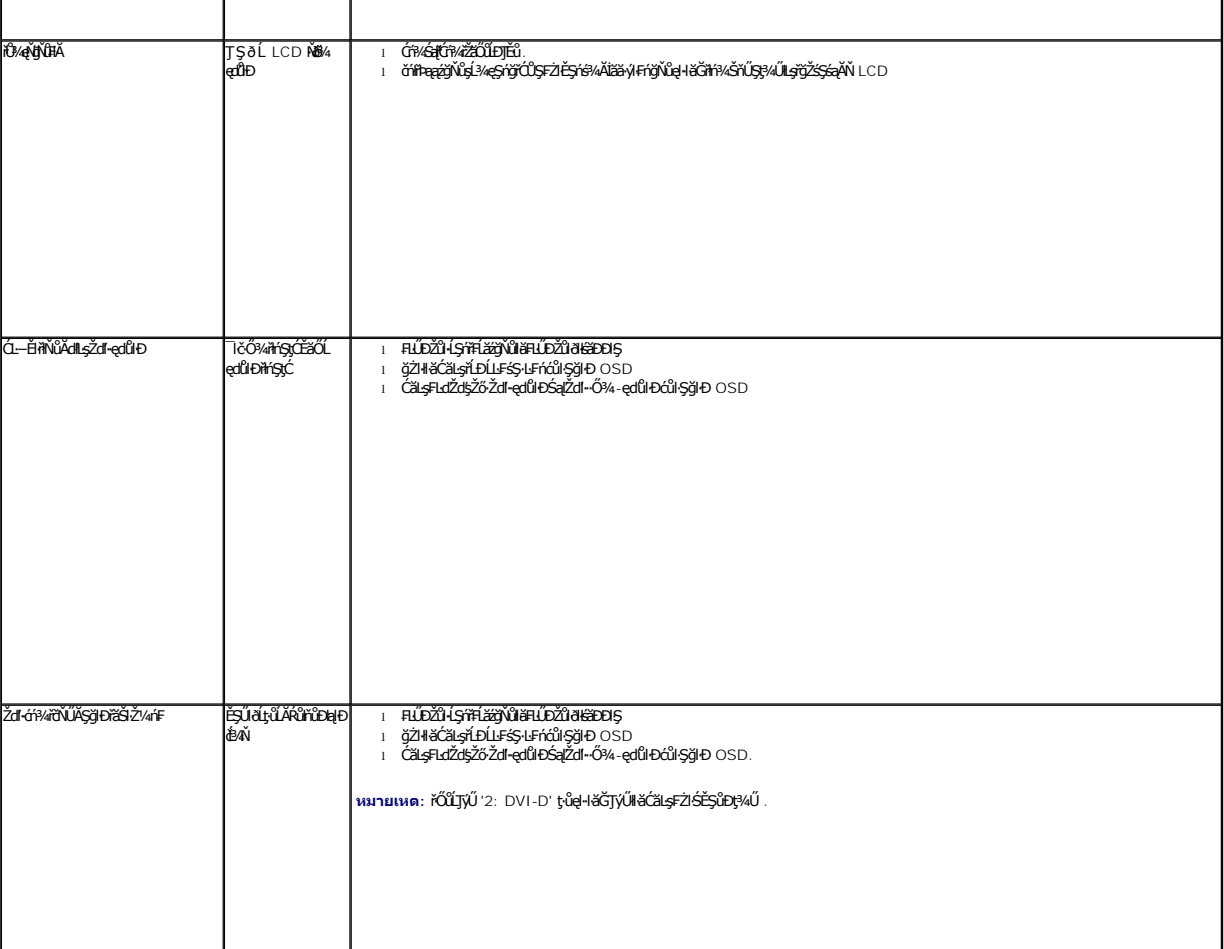